докумен**Атккредитованнюе образов**ательное частн<mark>ое учреждение высшего образования</mark> информация о владельце: Московский финансово-юридический университет МФЮА» ФИО: Забелин Алексей Григорьевич Должность: Ректор

Дата подписания: 02.03.2022 21:01:18

*Рассмотрено и одобрено на заседании учебно-методического совета* Уникальный программный ключ: 672b4df4e1ca30b0f66ad5b6309d064a94afcfdbc652d927620ac07f8fdabb79

Протокол № 11 от 26.07.2021

Председатель совета

личная подпись

В.В. Шутенко инициалы, фамилия

## **УТВЕРЖДАЮ**

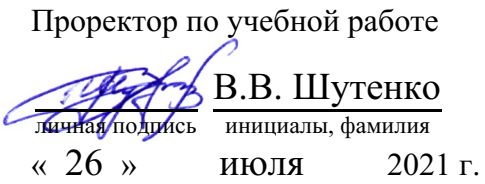

## Киселева Светлана Петровна

(уч. звание, степень, ФИО авторов программы)

# **Рабочая программа дисциплины (модуля)**

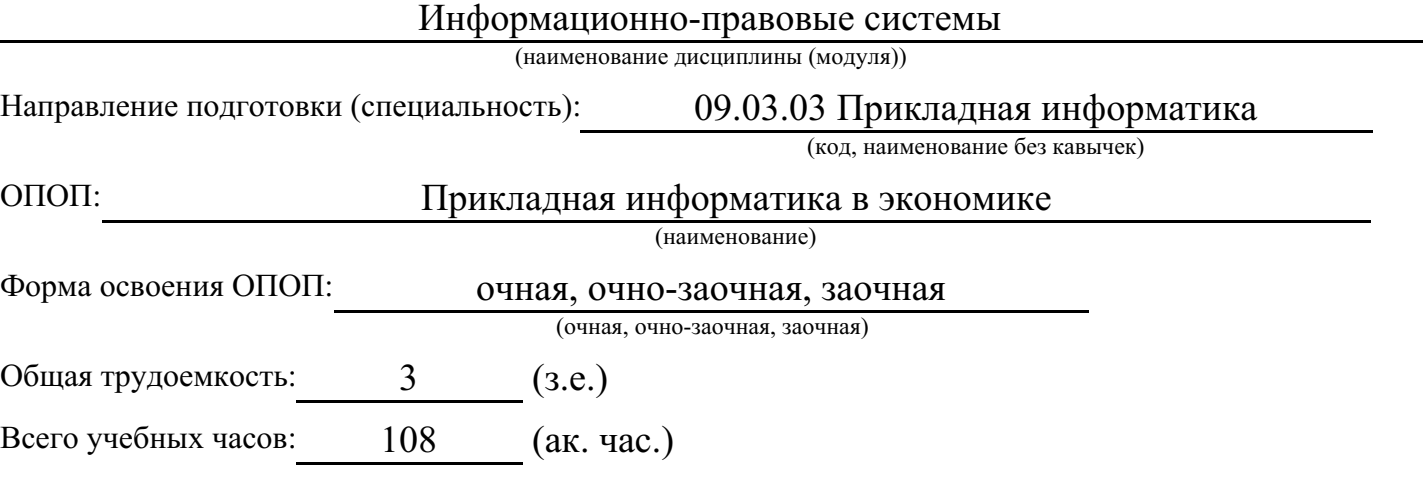

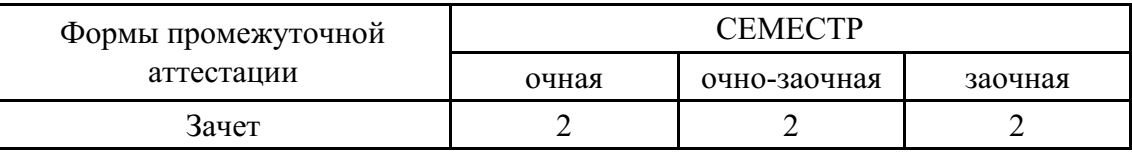

## Москва 2021 г.

Год начала подготовки студентов - 2021

## **1. Цель и задачи освоения дисциплины**

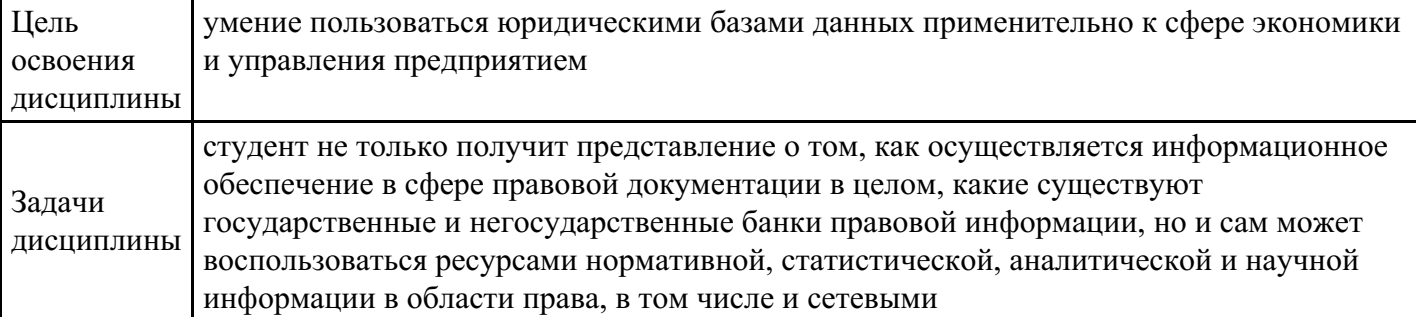

# **2. Место дисциплины в структуре ОПОП**

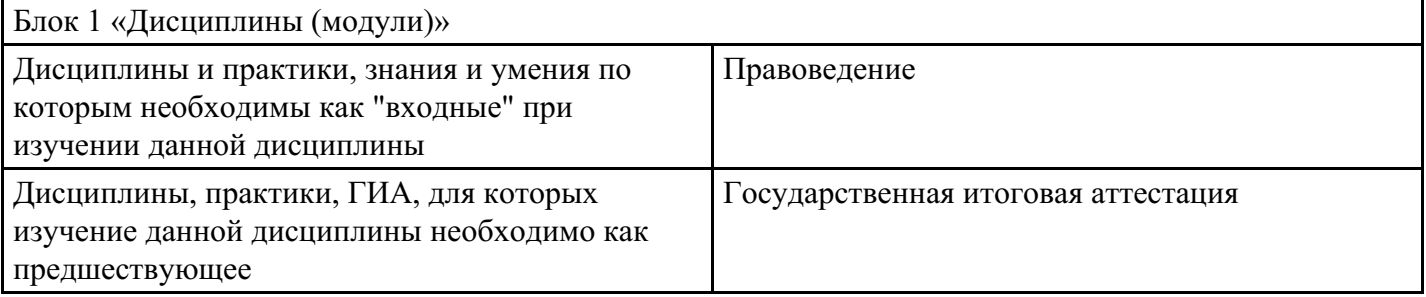

## **3. Требования к результатам освоения дисциплины**

#### **Компетенции обучающегося, формируемые в результате освоения дисциплины. Степень сформированности компетенций**

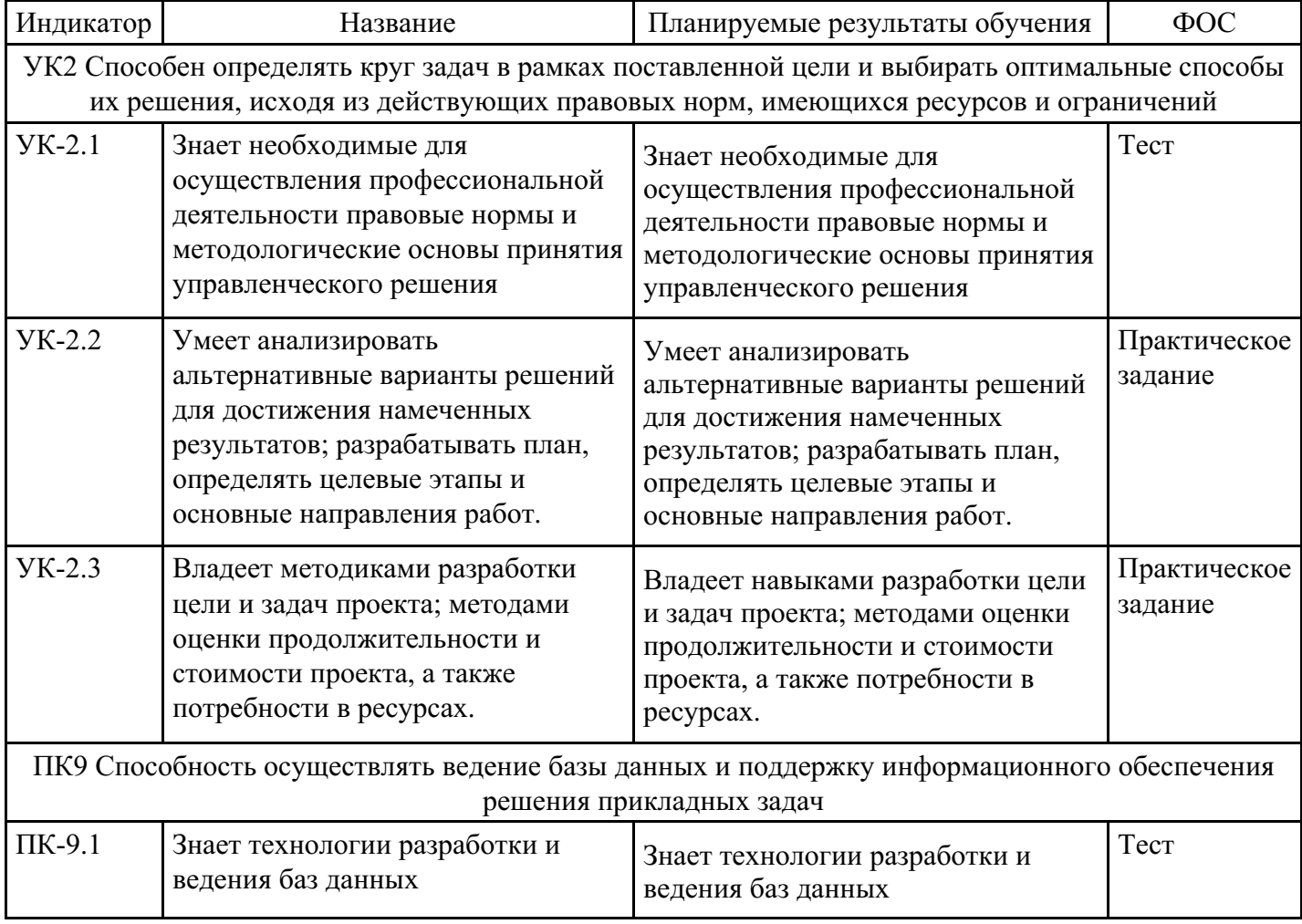

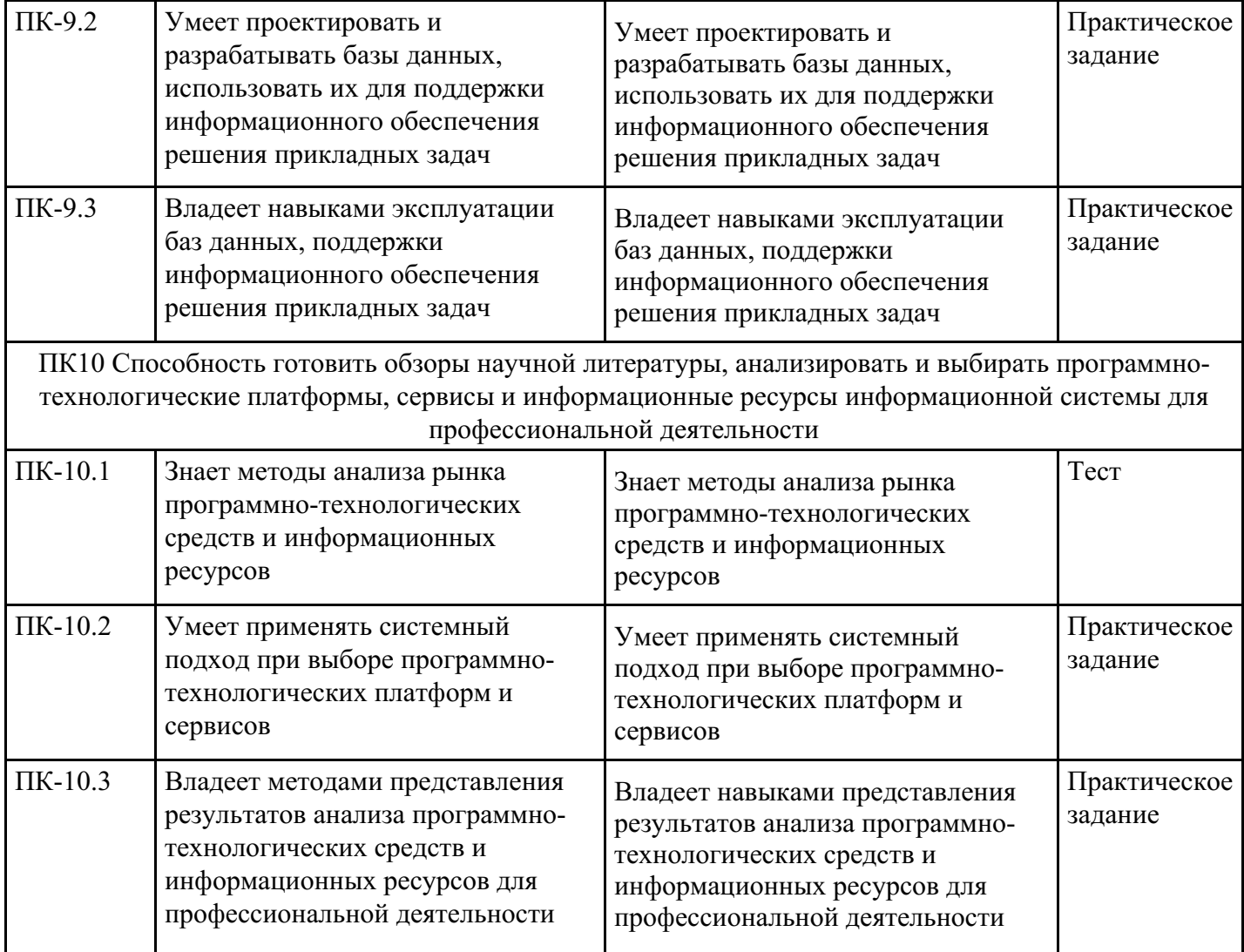

# **4. Структура и содержание дисциплины**

## **Тематический план дисциплины**

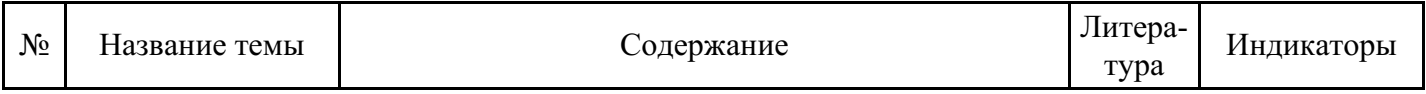

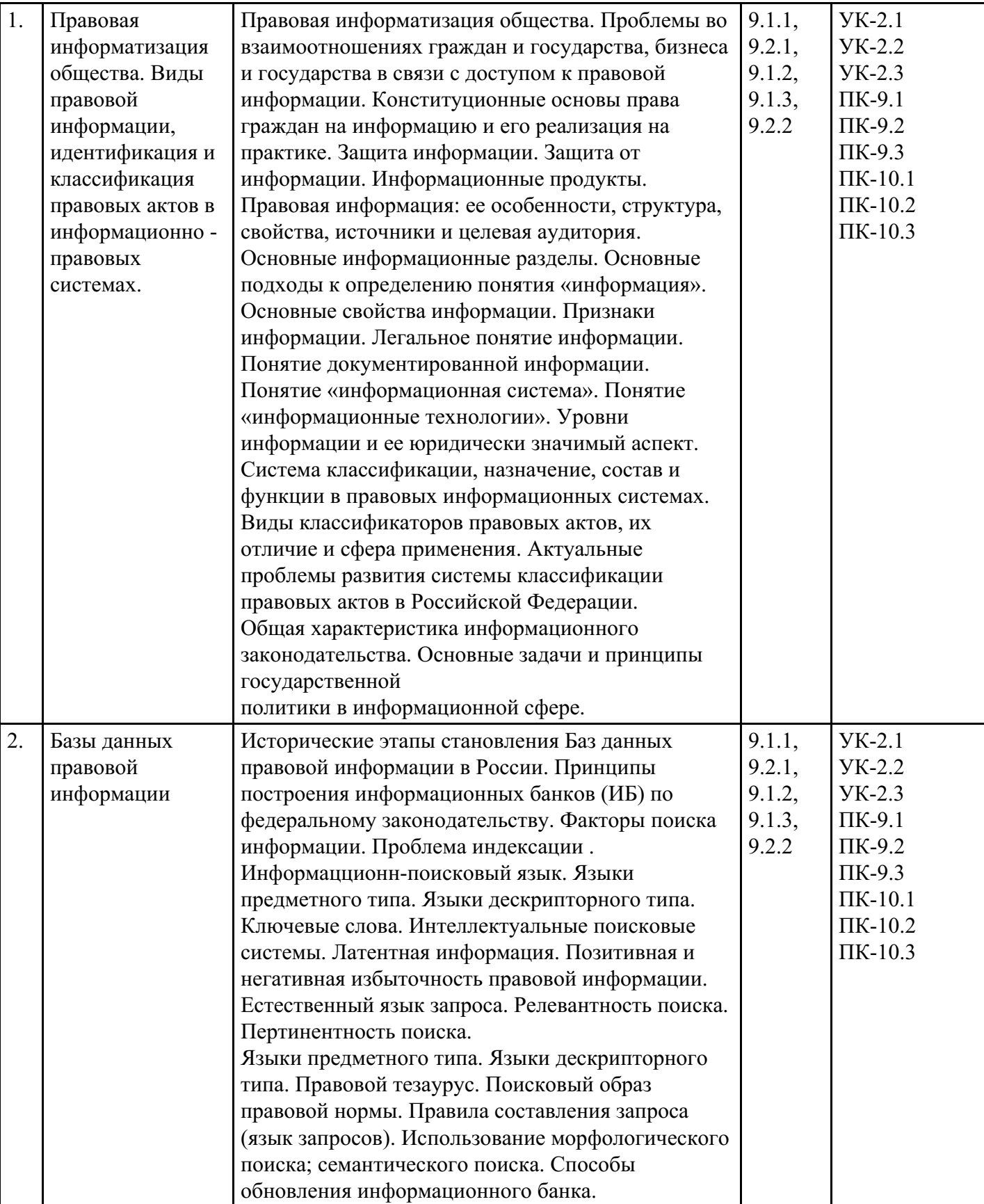

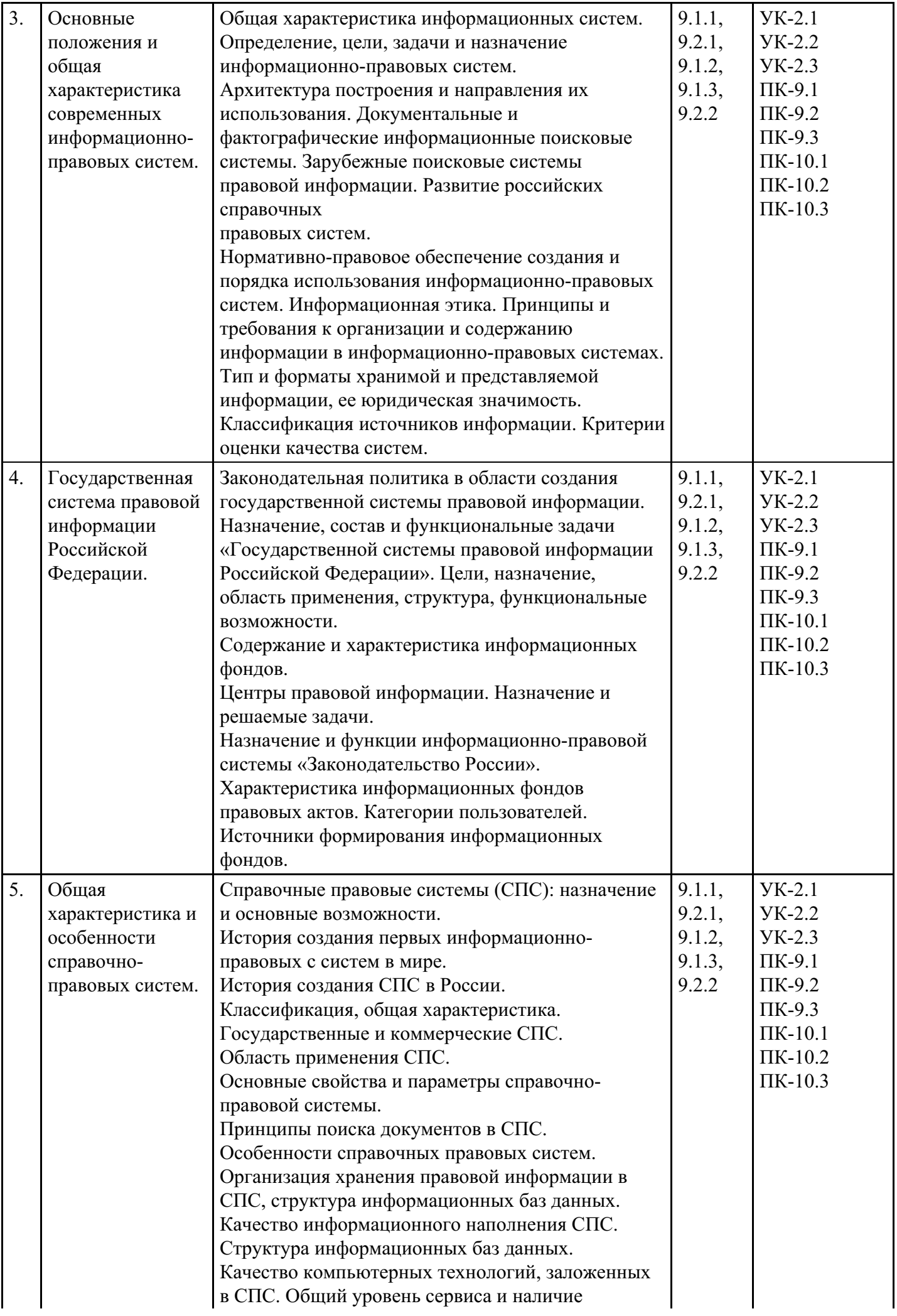

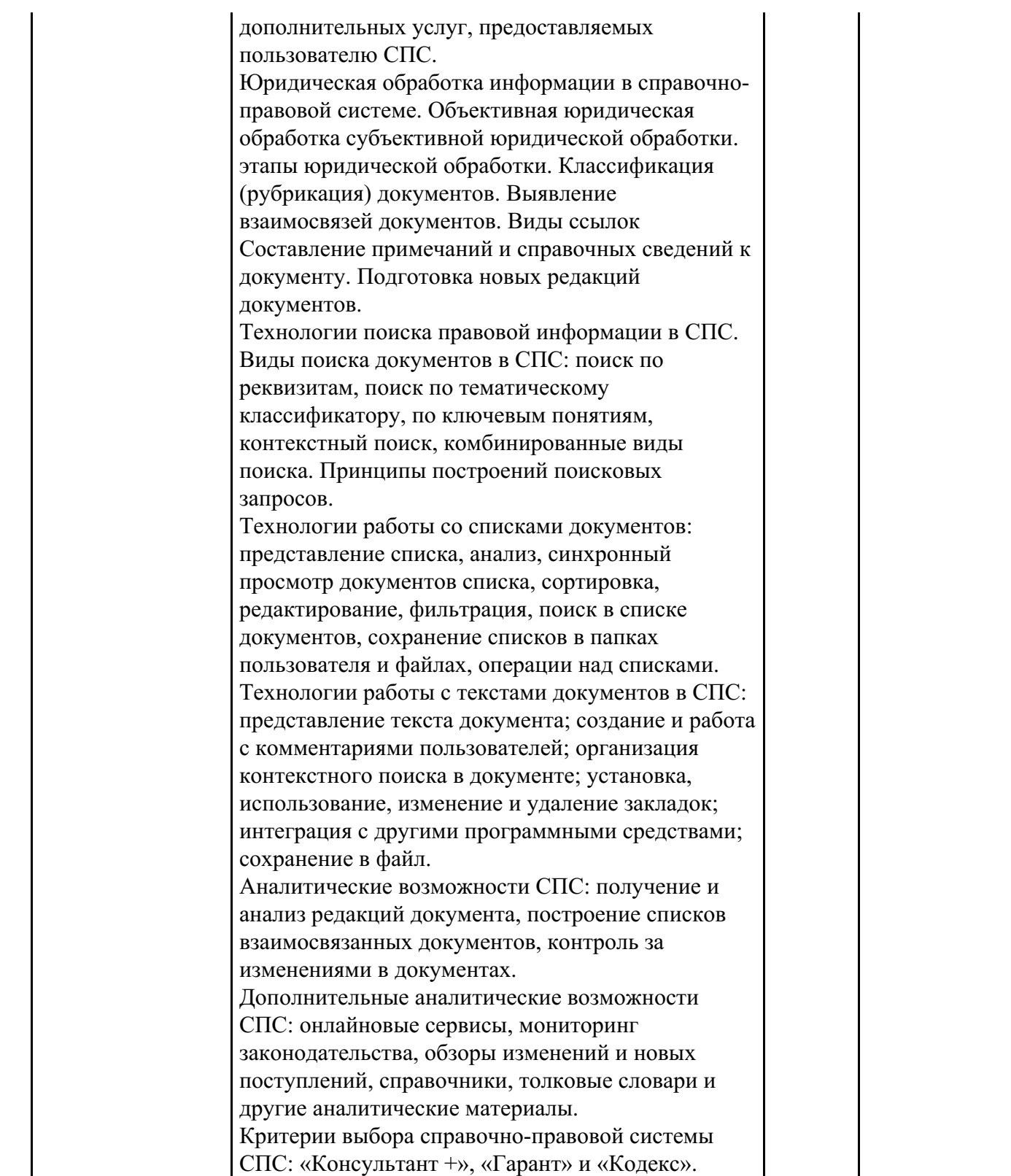

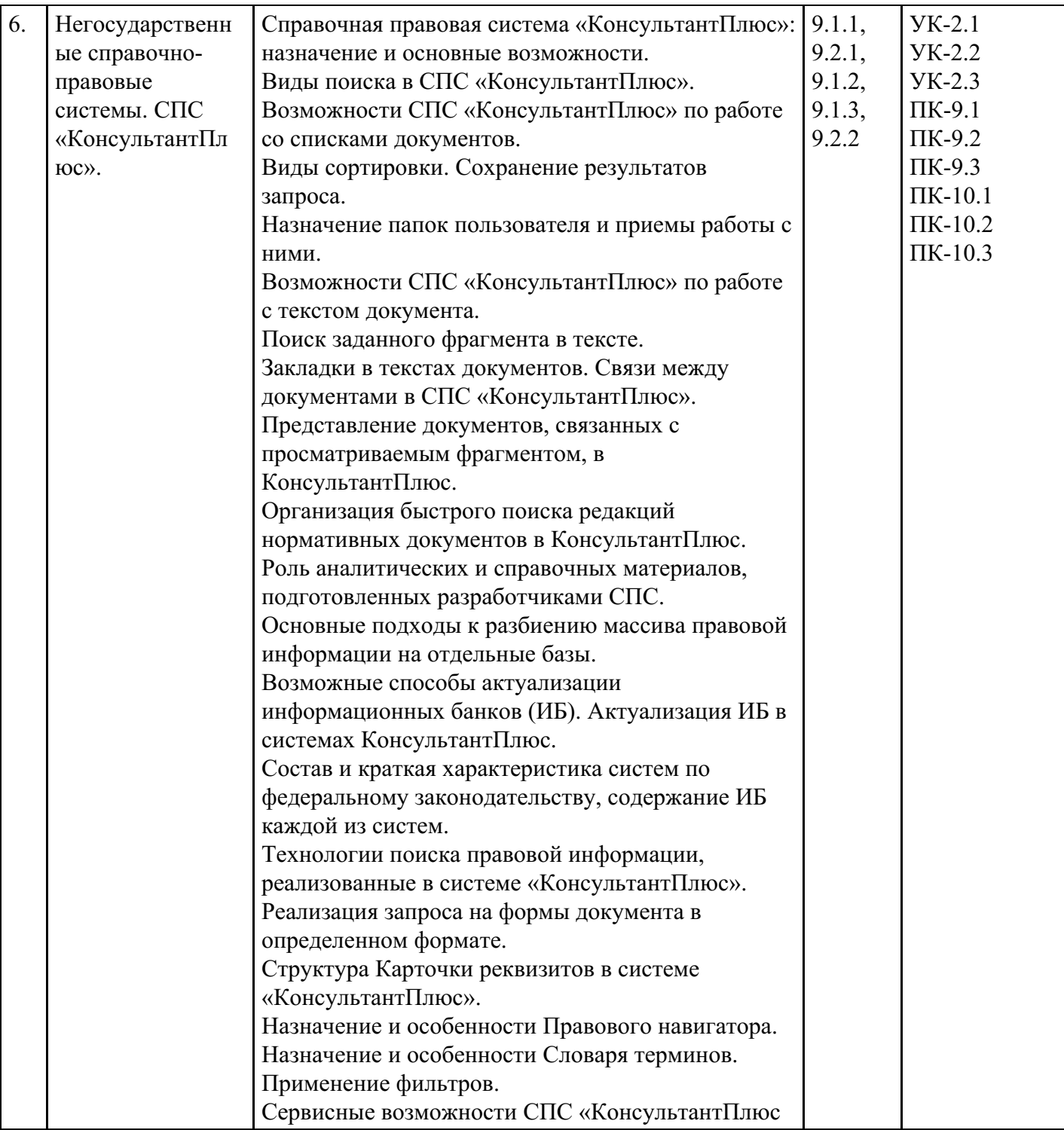

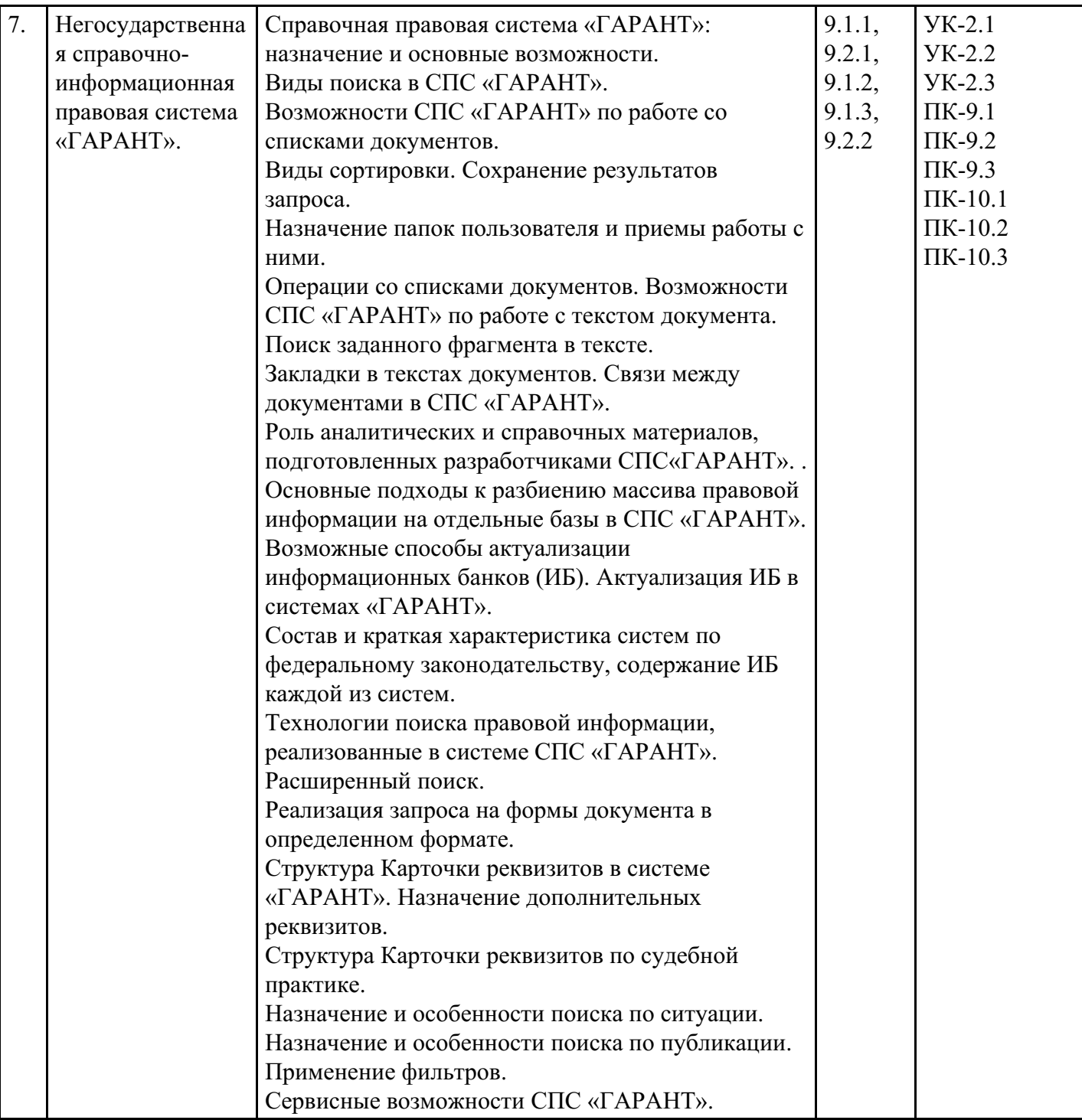

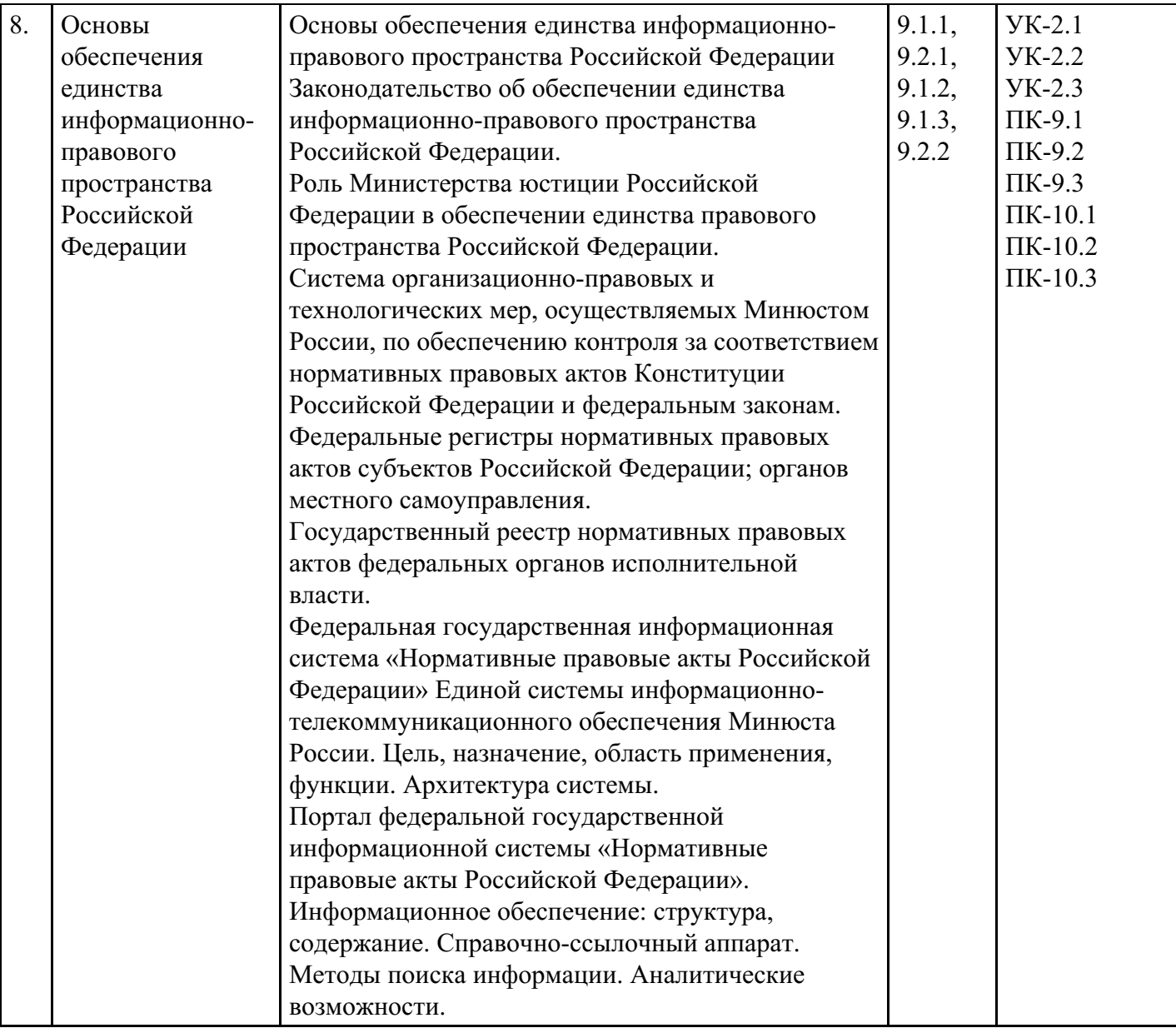

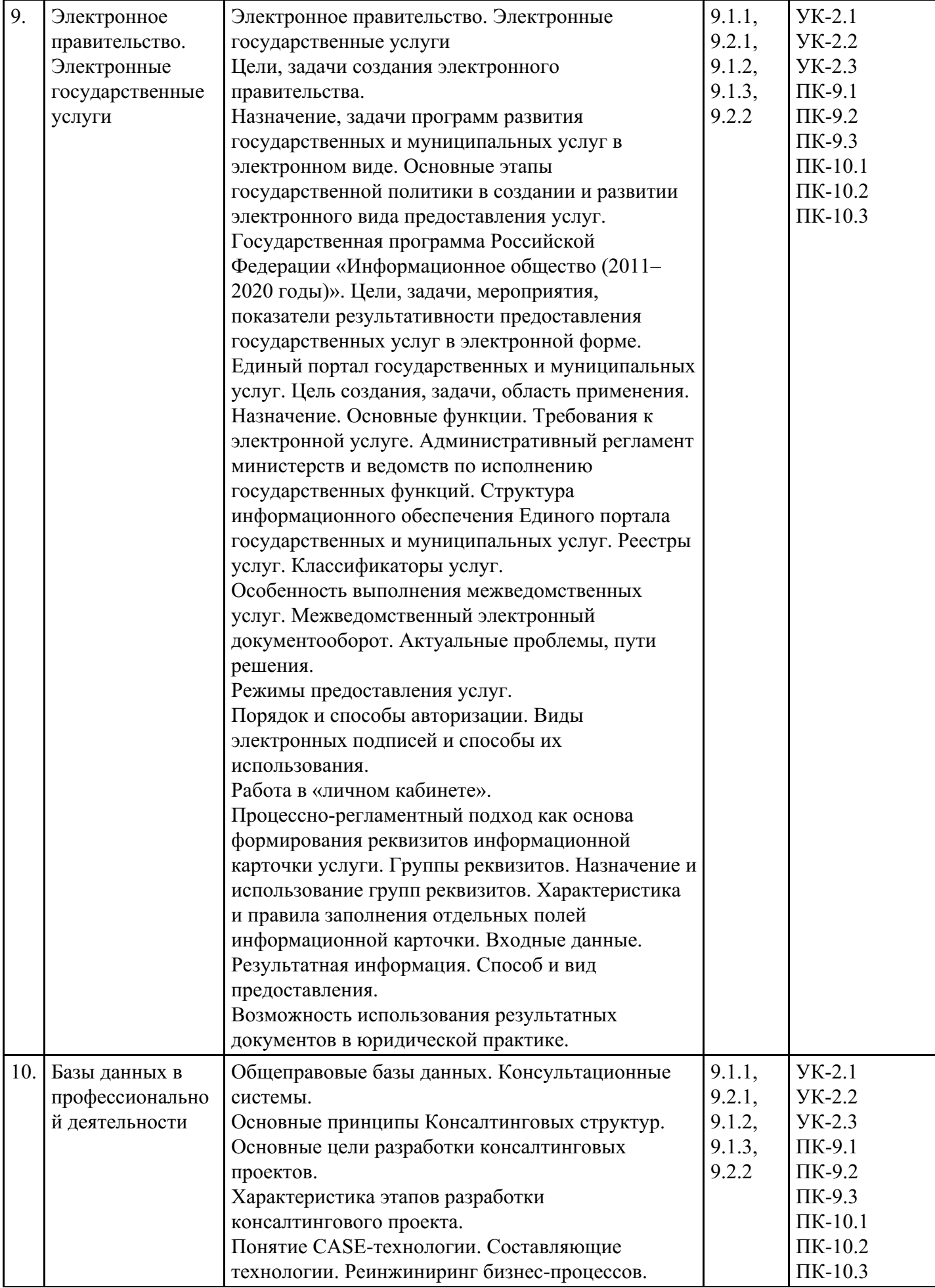

**Распределение бюджета времени по видам занятий с учетом формы обучения**

**Форма обучения: очная, 2 семестр**

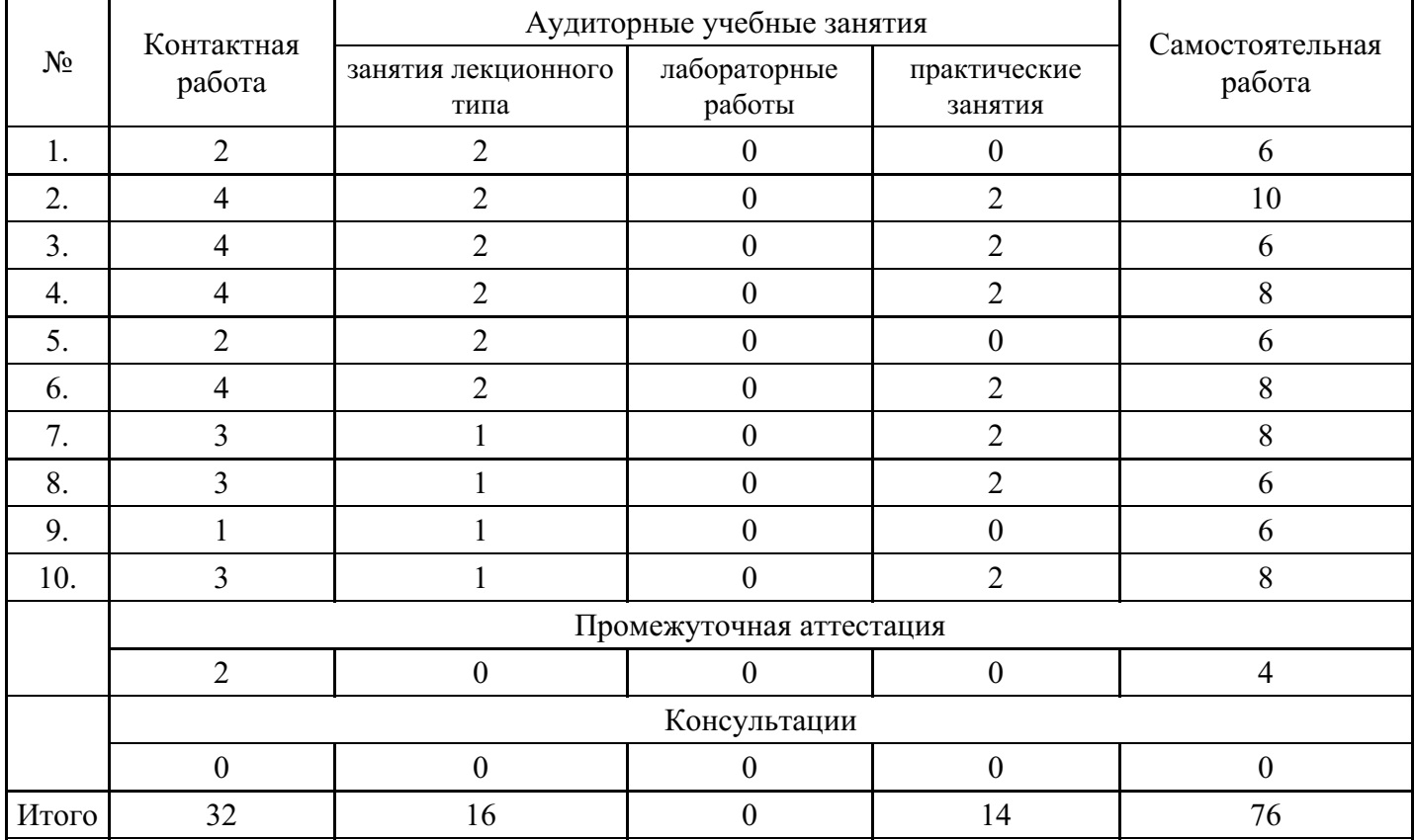

# **Форма обучения: очно-заочная, 2 семестр**

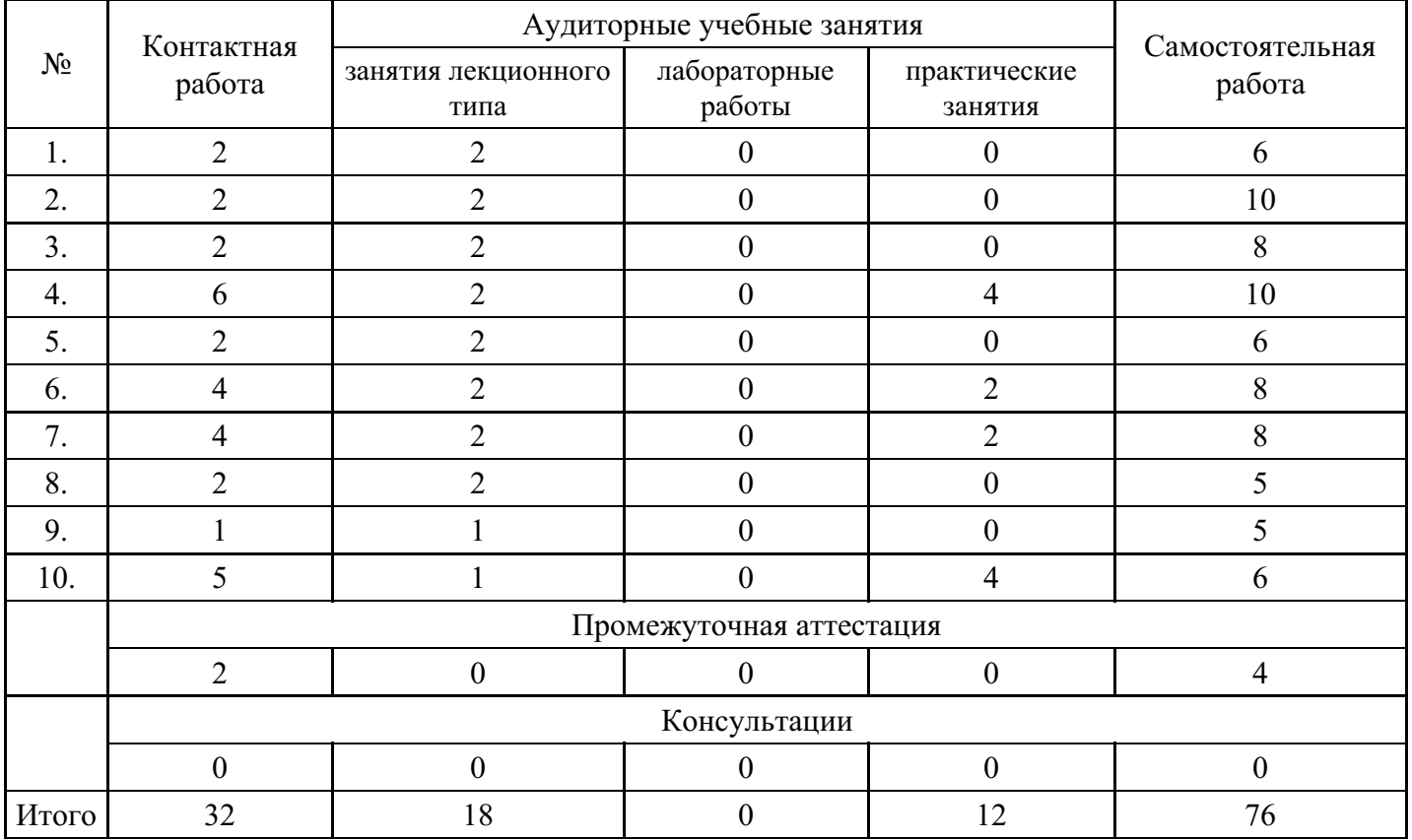

# **Форма обучения: заочная, 2 семестр**

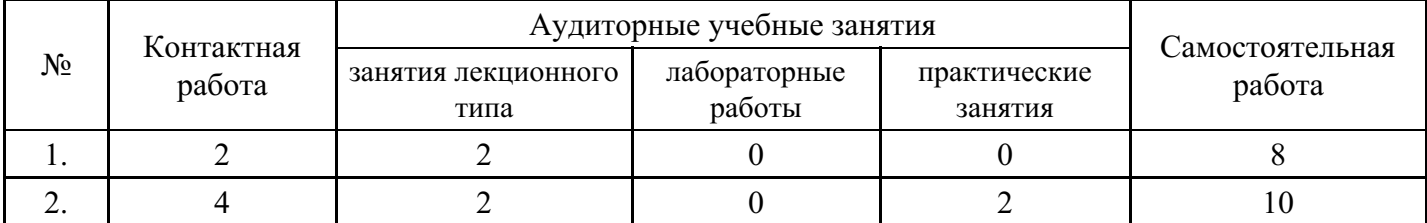

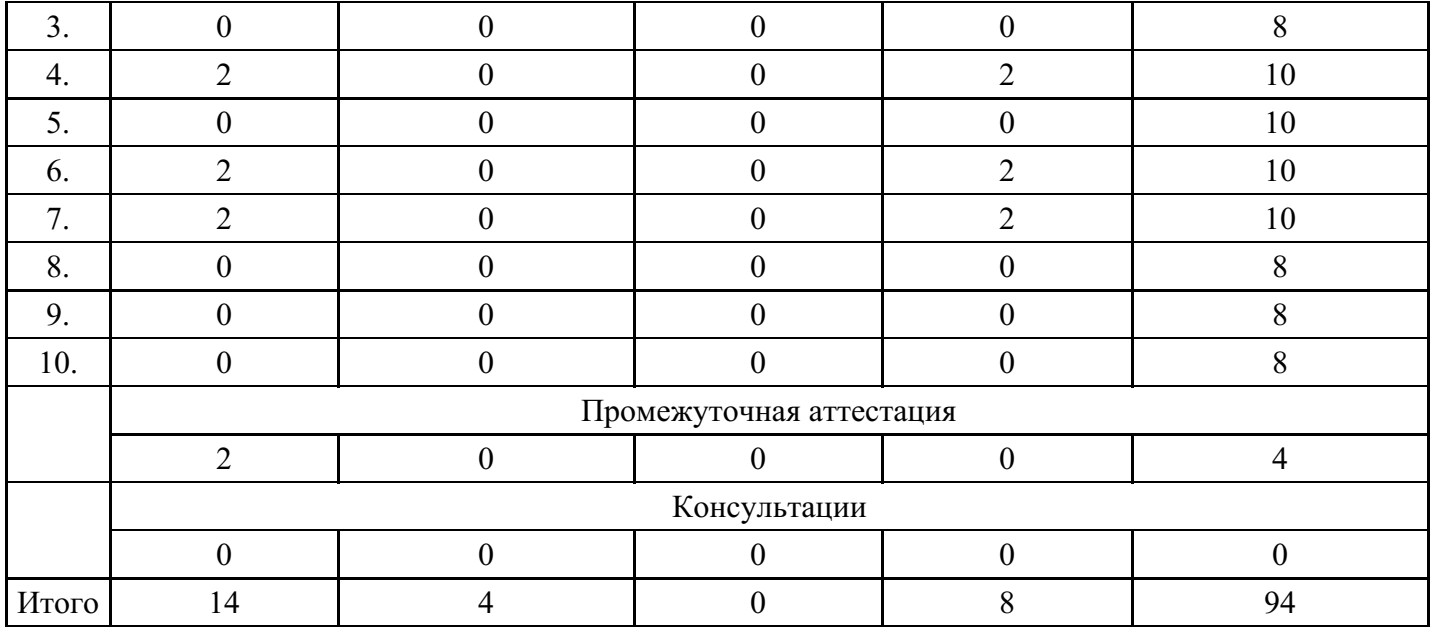

## **5. Методические указания для обучающихся по освоению дисциплины**

В процессе освоения дисциплины студенту необходимо посетить все виды занятий, предусмотренные рабочей программой дисциплины и выполнить контрольные задания, предлагаемые преподавателем для успешного освоения дисциплины. Также следует изучить рабочую программу дисциплины, в которой определены цели и задачи дисциплины, компетенции обучающегося, формируемые в результате освоения дисциплины и планируемые результаты обучения. Рассмотреть содержание тем дисциплины; взаимосвязь тем лекций и практических занятий; бюджет времени по видам занятий; оценочные средства для текущей и промежуточной аттестации; критерии итоговой оценки результатов освоения дисциплины. Ознакомиться с методическими материалами, программно-информационным и материально техническим обеспечением дисциплины.

#### Работа на лекции

Лекционные занятия включают изложение, обсуждение и разъяснение основных направлений и вопросов изучаемой дисциплины, знание которых необходимо в ходе реализации всех остальных видов занятий и в самостоятельной работе студентов. На лекциях студенты получают самые необходимые знания по изучаемой проблеме. Непременным условием для глубокого и прочного усвоения учебного материала является умение студентов сосредоточенно слушать лекции, активно, творчески воспринимать излагаемые сведения. Внимательное слушание лекций предполагает интенсивную умственную деятельность студента. Краткие записи лекций, конспектирование их помогает усвоить материал. Конспект является полезным тогда, когда записано самое существенное, основное. Запись лекций рекомендуется вести по возможности собственными формулировками. Желательно запись осуществлять на одной странице, а следующую оставлять для проработки учебного материала самостоятельно в домашних условиях. Конспект лучше подразделять на пункты, параграфы, соблюдая красную строку. Принципиальные места, определения, формулы следует сопровождать замечаниями. Работая над конспектом лекций, всегда следует использовать не только основную литературу, но и ту литературу, которую дополнительно рекомендовал лектор.

#### Практические занятия

Подготовку к практическому занятию следует начинать с ознакомления с лекционным материалом, с изучения плана практических занятий. Определившись с проблемой, следует обратиться к рекомендуемой литературе. Владение понятийным аппаратом изучаемого курса является необходимым, поэтому готовясь к практическим занятиям, студенту следует активно пользоваться справочной литературой: энциклопедиями, словарями и др. В ходе проведения практических занятий, материал, излагаемый на лекциях, закрепляется, расширяется и дополняется при подготовке сообщений, рефератов, выполнении тестовых работ. Степень освоения каждой темы определяется преподавателем в ходе обсуждения ответов студентов.

#### Самостоятельная работа

Студент в процессе обучения должен не только освоить учебную программу, но и приобрести навыки

самостоятельной работы. Самостоятельная работа студентов играет важную роль в воспитании сознательного отношения самих студентов к овладению теоретическими и практическими знаниями, привитии им привычки к направленному интеллектуальному труду. Самостоятельная работа проводится с целью углубления знаний по дисциплине. Материал, законспектированный на лекциях, необходимо регулярно дополнять сведениями из литературных источников, представленных в рабочей программе. Изучение литературы следует начинать с освоения соответствующих разделов дисциплины в учебниках, затем ознакомиться с монографиями или статьями по той тематике, которую изучает студент, и после этого – с брошюрами и статьями, содержащими материал, дающий углубленное представление о тех или иных аспектах рассматриваемой проблемы. Для расширения знаний по дисциплине студенту необходимо использовать Интернет-ресурсы и специализированные базы данных: проводить поиск в различных системах и использовать материалы сайтов, рекомендованных преподавателем на лекционных занятиях.

#### Подготовка к сессии

Основными ориентирами при подготовке к промежуточной аттестации по дисциплине являются конспект лекций и перечень рекомендуемой литературы. При подготовке к сессии студенту следует так организовать учебную работу, чтобы перед первым днем начала сессии были сданы и защищены все практические работы. Основное в подготовке к сессии – это повторение всего материала курса, по которому необходимо пройти аттестацию. При подготовке к сессии следует весь объем работы распределять равномерно по дням, отведенным для подготовки, контролировать каждый день выполнения работы.

## **6. Фонды оценочных средств для текущего контроля успеваемости, промежуточной аттестации и самоконтроля по итогам освоения дисциплины**

Технология оценивания компетенций фондами оценочных средств:

- формирование критериев оценивания компетенций;
- ознакомление обучающихся в ЭИОС с критериями оценивания конкретных типов оценочных средств;
- оценивание компетенций студентов с помощью оценочных средств;
- публикация результатов освоения ОПОП в личном кабинете в ЭИОС обучающегося;

#### **Тест для формирования «ПК-10.1»**

Вопрос №1 .

При работе с документом в интернет-версии системы ГАРАНТ можно:

#### *Варианты ответов:*

- 1. поделиться им в социальных сетях
- 2. установить на него закладку
- 3. добавить в его текст собственный комментарий

#### Вопрос №2 .

Юридическая обработка документов системы ГАРАНТ включает в себя:

#### *Тип ответа:* Многие из многих *Варианты ответов:*

- 1. составление краткого обзора документа (аннотации)
- 2. подключение Справки к документу
- 3. добавление юридических комментариев

Вопрос №3 . Информацию об официальном опубликовании документа в системе ГАРАНТ можно посмотреть на вкладке:

#### *Варианты ответов:*

- 1. О документе в разделе Справка
- 2. О документе в разделе Аннотация
- 3. Редакции
- 4. Оглавление

## Вопрос №4 . В папку Мои документы системы ГАРАНТ можно сохранить:

*Тип ответа:* Многие из многих *Варианты ответов:*

- 1. историю работы
- 2. выделенные документы списка
- 3. закладки

Вопрос №5.

В системе ГАРАНТ содержатся следующие типы аналитических материалов:

*Тип ответа:* Многие из многих

*Варианты ответов:*

- 1. Энциклопедии решений
- 2. разъяснения, данные пользователями Интернет-форумов
- 3. разъяснения, предоставленные официальными органами государственной власти

## **Критерии оценки выполнения задания**

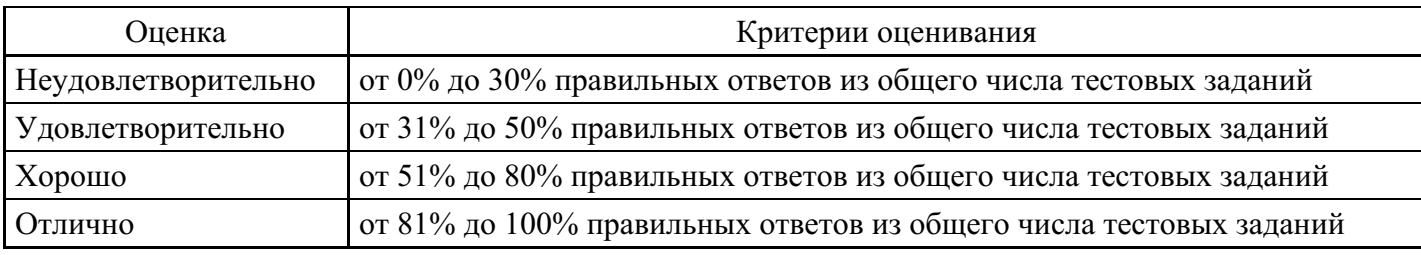

## **Практическое задание для формирования «ПК-10.2»**

Использование «Правового навигатора»

Задание 1. Работник работает по совместительству в течение пяти месяцев. На основном месте работы ему предоставлен очередной оплачиваемый отпуск. Выясните, когда возможно предоставление ему отпуска и на работе по совместительству.

Варианты решения:

1-й вариант. Используйте поиск кодекса.

1. Щелкните мышью по ссылке "Кодексы" в Стартовом окне или выберите вкладку "Кодексы" Окна поиска.

2. В списке кодексов щелкните по ссылке на Трудовой кодекс РФ. Откроется текст Трудового кодекса Российской Федерации от 30.12.2001 N 197-ФЗ.

3. Нажмите кнопку "Найти" пиктографического меню, в появившейся строке поиска задайте выражение СОВМЕСТИТЕЛЬСТВО ОТПУСК, укажите вариант поиска "В абзаце" и нажмите кнопку "Найти далее".

4. Курсор установится на первом фрагменте документа, содержащем указанные слова в одном абзаце. Это статья 286 "Отпуск при работе по совместительству", в которой и содержится ответ на вопрос.

5. Дополнительно посмотрите консультационные материалы по данному вопросу. Для этого щелкните по значку "i" напротив статьи 286.

6. Связанные с данным фрагментом документы содержатся в различных разделах информационного массива. Для удобства работы подборка будет представлена в виде структурированного списка документов (дерева связей). Выберите ветвь "Бухгалтерская пресса и книги".

7. Изучите, в частности, статьи "Совместительство по полочкам" ("Бюджетный учет", 2007, N 11) и "Совмещение и совместительство" ("Кадровая служба и управление персоналом предприятия", 2007, N 12).

Необязательное продолжение:

8. Занесите два указанных выше документа в папку. Для этого отметьте их в списке клавишей "Insert". Нажмите кнопку "Занести в папку".

9. Можно создать специальную группу папок, в которую поместить создаваемую папку. В данном случае это делать необязательно, поэтому установите курсор на строке "Папки пользователя".

10. Нажмите кнопку "Создать", выберите опцию "Создать папку документов", присвойте папке имя, например, КОНСУЛЬТАЦИИ ПО ОТПУСКАМ СОВМЕСТИТЕЛЕЙ.

11. Нажмите кнопку "Занести". Отмеченные документы будут занесены в данную папку и в дальнейшем можно быстро получить доступ к этим документам.

2-й вариант. Воспользуйтесь Правовым навигатором.

1. Войдите в Правовой навигатор, при необходимости очистите поле "Выбраны" с помощью кнопки "Отменить выбор".

2. Наберите в строке поиска СОВМЕСТИТЕЛЬСТВО ОТПУСК.

3. Выберите в группе понятий СОВМЕСТИТЕЛЬСТВО выделенное ключевое понятие ОТПУСКА СОВМЕСТИТЕЛЕЙ.

4. Постройте список документов (F9).

5. Откройте Трудовой кодекс Российской Федерации от 30.12.2001 N 197-ФЗ.

6. Вы попадете на первый фрагмент документа, относящийся к ключевому понятию. Это статья 286 "Отпуск при работе по совместительству", в которой и содержится ответ на вопрос.

7. Дополнительно посмотрите консультационные материалы по данному вопросу. Для этого щелкните по значку "i" напротив статьи 286.

8. Связанные с данным фрагментом документы содержатся в различных разделах информационного массива. Для удобства работы подборка будет представлена в виде структурированного списка документов (дерева связей). Выберите ветвь "Бухгалтерская пресса и книги".

9. Изучите, в частности, статьи "Совместительство по полочкам" ("Бюджетный учет", 2007, N 11) и "Совмещение и совместительство" ("Кадровая служба и управление персоналом предприятия", 2007, N 12).

10. Занесите два указанных выше документа в папку. Для этого отметьте их в списке клавишей "Insert". Нажмите кнопку "Занести в папку".

11. Можно создать специальную группу папок, в которую поместить создаваемую папку. В данном случае это делать необязательно, поэтому установите курсор на строке "Папки пользователя".

12. Нажмите кнопку "Создать", выберите опцию "Создать папку документов", присвойте папке имя, например, КОНСУЛЬТАЦИИ ПО ОТПУСКАМ СОВМЕСТИТЕЛЕЙ.

13. Нажмите кнопку "Занести". Отмеченные документы будут занесены в данную папку и в дальнейшем можно быстро получить доступ к этим документам.

Ответ:

Согласно статье 286 Трудового кодекса РФ "лицам, работающим по совместительству, ежегодные оплачиваемые отпуска предоставляются одновременно с отпуском по основной работе. Если на работе по совместительству работник не отработал шести месяцев, то отпуск предоставляется авансом. Если на работе по совместительству продолжительность ежегодного оплачиваемого отпуска работника меньше, чем продолжительность отпуска по основному месту работы, то работодатель по просьбе работника предоставляет ему отпуск без сохранения заработной платы соответствующей продолжительности".

Задание 2. Определите, каков минимальный размер субсидии на приобретение жилья, предоставляемой молодым семьям, имеющим одного и более детей.

1. Войдите в Правовой навигатор, при необходимости очистите поле "Выбраны" с помощью кнопки "Очистить выбор".

2. Введите в строке поиска: СУБСИДИИ МОЛОДЫМ СЕМЬЯМ.

## 3. В группе понятий ЖИЛИЩЕ. СУБСИДИИ И КОМПЕНСАЦИИ выберите выделенное ключевое понятие СУБСИДИИ МОЛОДЫМ СЕМЬЯМ.

4. Постройте список документов (F9).

5. Откройте Постановление Правительства РФ от 13.05.2006 N 285 "Об утверждении Правил предоставления молодым семьям субсидий на приобретение жилья в рамках реализации программы "Обеспечение жильем молодых семей" Федеральной целевой программы "Жилище" на 2002 - 2010 годы". Курсор установится на фрагмент текста, соответствующий выбранному ключевому понятию. Это "Правила предоставления молодым семьям субсидий на приобретение жилья в рамках реализации подпрограммы "Обеспечение жильем молодых семей" федеральной целевой программы "Жилище" на 2002 - 2010 годы".

6. Для быстрого поиска нужного фрагмента текста воспользуйтесь кнопкой "Найти" пиктографического меню. В строке поиска задайте РАЗМЕР СУБСИДИИ и установите параметр поиска "В абзаце". Нажимая кнопку "Найти далее" вы перейдете к пункту 9 Правил, в котором и содержится ответ на вопрос.

7. Посмотрите, что понимается под термином "молодая семья" согласно законодательству РФ. Для этого выделите эти слова в тексте документа и нажмите кнопку "Словарь финансовых и юридических терминов" пиктографического меню. В левой части окна словаря появится нужный термин, в правой части окна изучите предложенное определение.

8. Закройте окно словаря.

Ответ:

Согласно пункту 9 "Правил предоставления молодым семьям субсидий на приобретение жилья в рамках реализации подпрограммы "Обеспечение жильем молодых семей" федеральной целевой программы "Жилище" на 2002 - 2010 годы", утвержденных Постановлением правительства РФ от 13.05.2006 N 285, "субсидия предоставляется в размере не менее... 40 процентов расчетной (средней) стоимости жилья, определяемой в соответствии с настоящими Правилами, - для молодых семей, имеющих 1 ребенка и более, а также для неполных молодых семей, состоящих из 1 молодого родителя и 1 ребенка и более".

Определено значение понятия "молодая семья".

Задание 3. Организации принадлежит на праве собственности земельный участок, расположенный на территории нескольких муниципальных образований. Выясните, каков порядок определения налоговой базы по земельному налогу в отношении указанного земельного участка.

1. Войдите в Правовой навигатор, при необходимости очистите список ранее выбранных понятий с помощью кнопки "Отменить выбор".

2. Наберите в строке поиска: УЧАСТОК ОБРАЗОВАНИЯ.

## 3. В группе НАЛОГ ЗЕМЕЛЬНЫЙ выберите ключевое понятие ЗЕМЕЛЬНЫЕ УЧАСТКИ В НЕСКОЛЬКИХ МУНИЦИПАЛЬНЫХ ОБРАЗОВАНИЯХ.

4. Постройте список документов (F9).

5. Будет сформирован список документов, регулирующих данный вопрос. Откройте часть вторую Налогового кодекса РФ. Вы попадете на первый фрагмент текста, соответствующий выбранному ключевому понятию. Это статья 391, в ней и содержится ответ на вопрос.

6. Дополнительно посмотрите текст ФНС РФ от 31.01.2006 N ГИ-6-21/103@ "О земельном налоге" (вместе с Минфина РФ от 27.12.2005 N 03-06-02-02/108).

7. Вернитесь в дерево-список и изучите документы ИБ "Бухгалтерская пресса и книги", содержащие комментарии бакалавров по указанному вопросу.

Ответ:

Построен список документов, регулирующих порядок определения налоговой базы по земельному налогу в отношении земельного участка, расположенного на территории нескольких муниципальных образований. Ответ на вопрос содержится в статье 391 части второй Налогового кодекса РФ.

Задание 4. Выясните, за чей счет (продавца или покупателя) проводится экспертиза при возникновении спора о причинах появления недостатков товара.

1. Войдите в Правовой навигатор, при необходимости очистите список ранее выбранных понятий с помощью кнопки "Отменить выбор".

2. В строке поиска наберите: ЭКСПЕРТИЗА ТОВАРА.

3. Выберите в группе понятий ЗАЩИТА ПРАВ ПОТРЕБИТЕЛЕЙ выделенное ключевое понятие ЭКСПЕРТИЗА ТОВАРА.

4. Постройте список документов (F9).

5. Откройте Федеральный закон от 07.02.1992 N 2300-1 "О защите прав потребителей". Вы попадете на первый фрагмент текста, соответствующий выбранному ключевому понятию. Это пункт 5 статьи 18, в котором указано, что "в случае спора о причинах возникновения недостатков товара продавец (изготовитель), уполномоченная организация или уполномоченный индивидуальный предприниматель, импортер обязаны провести экспертизу товара за свой счет. Экспертиза товара проводится в сроки, установленные статьями 20, 21 и 22 настоящего закона для удовлетворения соответствующих требований потребителя. Потребитель вправе присутствовать при проведении экспертизы товара и в случае несогласия с ее результатами оспорить заключение такой экспертизы в судебном порядке".

Ответ:

В случае спора о причинах возникновения недостатков товара продавец обязан провести экспертизу товара за свой счет.

Задание 5. Организация осуществляет переход с УСН на общий режим налогообложения. Выясните, каков порядок учета организацией основных средств (ОС) в данной ситуации.

1. Войдите в Правовой навигатор, при необходимости очистите список ранее выбранных понятий с помощью кнопки "Отменить выбор".

2. Наберите в строке поиска: ПЕРЕХОД УСН ОС.

3. Выберите в группе понятий УПРОЩЕННАЯ СИСТЕМА НАЛОГООБЛОЖЕНИЯ (УСН) выделенное ключевое понятие ОСНОВНЫЕ СРЕДСТВА ПРИ ПЕРЕХОДЕ НА/С УСН.

4. Постройте список документов (F9). Вы получите дерево-список документов, содержащих ответ на поставленный вопрос, а также разъяснения по этому вопросу.

5. В ИБ "Версия Проф" получен Налоговый кодекс РФ (часть вторая). Откройте документ. Курсор установится на фрагмент текста, соответствующий выбранному ключевому понятию. Эта информация интересна при переходе на УСН. Нажав кнопку "Найти далее", вы попадете на пункт 3, где и содержится ответ на наш вопрос. Подведите указатель мыши к указанной строке. Появится всплывающая подсказка о том, что вы просматриваете пункт 3 статьи 346.25 главы 26.2 "Упрощенная система налогообложения".

6. Вернитесь в дерево-список, выберите ИБ "Финансист" и просмотрите представленные консультации. Изучите, например, материал: "Вопрос: Каков порядок определения остаточной стоимости основного средства при переходе с УСН на общую систему налогообложения, если основное средство приобретено до перехода на упрощенную систему?", в котором в качестве разъяснения представлено письмо УФНС РФ по г. Москве.

7. Перейдите в ИБ "Бухгалтерская пресса и книги". Просмотрите представленные материалы.

8. Распечатайте текст материала "Статья: Учет основных средств при переходе с упрощенного на общий режим" ("Упрощенка", 2008, N 1). Для этого откройте его и нажмите кнопку "Печать". Ответ:

Согласно пункту 3 статьи 346.25 главы 26.2 "в случае, если организация переходит с упрощенной системы налогообложения на иные режимы налогообложения (за исключением системы налогообложения в виде единого налога на вмененный доход для отдельных видов деятельности) и имеет основные средства и нематериальные активы, расходы на приобретение (сооружение, изготовление, создание самой организацией, достройку, дооборудование, реконструкцию,

модернизацию и техническое перевооружение) которых не перенесены (не полностью перенесены) на расходы за период применения упрощенной системы налогообложения в порядке, предусмотренном пунктом 3 статьи 346.16 настоящего кодекса, в налоговом учете на дату такого перехода остаточная стоимость основных средств и нематериальных активов определяется путем уменьшения стоимости (остаточной стоимости, определенной на момент перехода на упрощенную систему налогообложения) этих основных средств и нематериальных активов на сумму расходов, определяемую за период применения упрощенной системы налогообложения расходов в порядке, предусмотренном пунктом 3 статьи 346.16 настоящего кодекса".

Задание 6. Законодательством установлены гарантии военнослужащим, проходящим службу по контракту, на получение образования. В связи с этим определите, сколько времени предоставляется военнослужащему на написание дипломной работы и для подготовки к сдаче государственного экзамена в высшем учебном заведении.

1. Войдите в Правовой навигатор, при необходимости очистите список ранее выбранных понятий с помощью кнопки "Отменить выбор".

2. Введите в строке поиска ВОЕННОСЛУЖАЩИЕ ОБРАЗОВАНИЕ.

3. Выберите в группе понятий ВОЕННАЯ СЛУЖБА выделенное ключевое понятие ОБРАЗОВАНИЕ (ОБУЧЕНИЕ) ВОЕННОСЛУЖАЩИХ.

4. Постройте список документов (F9). Вы получите дерево-список документов.

5. Просмотрите список найденных документов ИБ "Версия Проф". Откройте Постановление Правительства РФ от 07.02.2006 N 78 "О порядке обучения военнослужащих, проходящих военную службу по контракту (за исключением офицеров), в гражданских образовательных учреждениях высшего и среднего профессионального образования и на подготовительных отделениях (курсах) указанных образовательных учреждений".

6. Документ откроется на "Правилах обучения военнослужащих, проходящих военную службу по контракту (за исключением офицеров), в гражданских образовательных учреждениях высшего и среднего профессионального образования и на подготовительных отделениях (курсах) указанных образовательных учреждений". Изучите их. Ответ содержится в тексте пункта 8 правил.

## Ответ:

Согласно пункту 8 "Правил обучения военнослужащих, проходящих военную службу по контракту (за исключением офицеров), в гражданских образовательных учреждениях высшего и среднего профессионального образования и на подготовительных отделениях (курсах) указанных образовательных учреждений", военнослужащим, успешно обучающимся в государственных и муниципальных образовательных учреждениях высшего профессионального образования предоставляются для подготовки и защиты выпускной квалификационной работы и сдачи итоговых государственных экзаменов четыре месяца.

Задание 7. Найдите документы, разъясняющие порядок уплаты транспортного налога, а затем выберите финансовые консультации и статьи, разъясняющие особенности уплаты транспортного налога в отношении транспортного средства обособленного подразделения.

1. Войдите в Правовой навигатор, при необходимости очистите список ранее выбранных понятий с помощью кнопки "Отменить выбор".

2. Наберите в строке поиска ТРАНСПОРТНЫЙ НАЛОГ ПОРЯДОК.

3. Выберите в группе понятий НАЛОГ ТРАНСПОРТНЫЙ выделенное ключевое понятие СРОКИ И ПОРЯДОК УПЛАТЫ НАЛОГА И АВАНСОВЫХ ПЛАТЕЖЕЙ.

4. Постройте список документов (F9).

5. Обратите внимание, что будет построен дерево-список документов из различных разделов и информационных банков.

6. Ознакомьтесь с нормативными документами, регулирующими порядок исчисления транспортного налога.

7. Затем найдите разъяснения бакалавров об особенностях уплаты транспортного налога в отношении

транспортного средства обособленного подразделения. Они содержатся в информационных банках раздела "Финансовые консультации". Выберите информационный банк "Финансист" раздела "Финансовые консультации". В правой части окна откроется список консультаций бакалавров. Чтобы выбрать из них только документы, разъясняющие особенности уплаты транспортного налога в отношении транспортного средства обособленного подразделения, нажмите кнопку "Искать в найденном", укажите область поиска "раздел Финансовые консультации" и выберите поле "Текст документа". Задайте значение ОБОСОБЛЕННЫЕ ПОДРАЗДЕЛЕНИЯ и нажмите кнопку "Построить список". Обратите внимание, что возле названий информационных банков раздела "Финансовые консультации" в левой части окна дерева-списка появится информация об изменении количества найденных документов.

8. Просмотрите документы в полученных списках ИБ "Финансист" и ИБ "Бухгалтерская пресса и книги".

Задание 8. Найдите информацию о сроках передачи туристу документов для поездки.

1. Войдите в Правовой навигатор, при необходимости очистите список ранее выбранных понятий с помощью кнопки "Отменить выбор".

2. В строке поиска наберите ТУРИЗМ ДОКУМЕНТЫ.

3. Выберите в группе понятий ТУРИЗМ выделенное ключевое понятие СРОК ПЕРЕДАЧИ ТУРИСТУ НЕОБХОДИМЫХ ДЛЯ ПОЕЗДКИ ДОКУМЕНТОВ.

4. Постройте список документов (F9).

5. Откройте Постановление Правительства РФ от 18.07.2007 N 452 "Об утверждении Правил оказания услуг по реализации туристского продукта".

6. Вы попадете на пункт 19 "Правил оказания услуг по реализации туристского продукта", где указано, что "исполнитель обязан не позднее 24 часов до начала путешествия передать потребителю оригинал договора о реализации туристского продукта, туристскую путевку, документы, удостоверяющие право потребителя на услуги, входящие в туристский продукт (ваучер, билет и другие), а также иные документы, необходимые потребителю для совершения путешествия. Предоставление потребителю указанных документов в более поздние сроки возможно лишь при наличии согласия потребителя".

7. Если на компьютере установлен ИБ "Финансист", то можно, используя связи к пункту 19 указанного выше постановления, посмотреть разъяснения бакалавров по применению данной статьи. Для этого щелкните мышью по яркому значку "i" слева от названия статьи.

Ответ:

В пункте 19 Постановления Правительства РФ от 18.07.2007 N 452 "Об утверждении Правил оказания услуг по реализации туристского продукта" найдена информация о сроках передачи туристу документов для поездки.

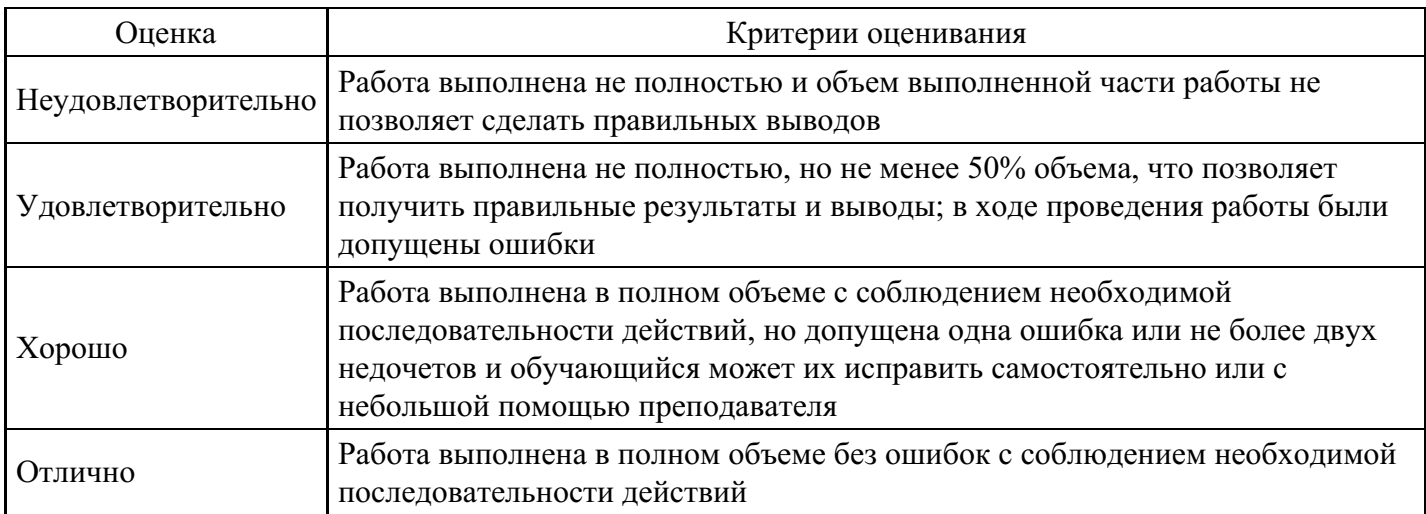

## **Практическое задание для формирования «ПК-10.2»**

Использование правовых актов

Задание 1. В первой части Налогового кодекса РФ найдите статью о выездных налоговых проверках. Просмотрите разъяснения бакалавров и статьи периодических изданий по вопросам их проведения.

1. Щелкните мышью по ссылке "Кодексы" в Стартовом окне или выберите вкладку "Кодексы" Окна поиска. В списке кодексов щелкните мышью по ссылке на первую часть Налогового кодекса РФ.

2. Откроется текст Налогового кодекса РФ (часть первая) от 31.07.1998 N 146-ФЗ. Перейдите на вкладку "Оглавление".

3. Для быстрого поиска нужной статьи воспользуйтесь кнопкой "Найти" пиктографического меню или клавишей "F7" на клавиатуре. В строке поиска задайте ВЫЕЗДНАЯ НАЛОГОВАЯ ПРОВЕРКА и нажмите кнопку "Найти далее".

4. Будет найден заголовок статьи 89 "Выездная налоговая проверка". Перейдите в текст данной статьи, щелкнув мышью по соответствующей ссылке.

5. Дополнительно можно изучить полезную информацию, связанную с применением статьи 89 НК РФ. Чтобы получить структурированный по разделам и информационным банкам список документов, содержащих полезную дополнительную информацию о применении данной статьи, щелкните мышью по яркому значку "i" напротив заголовка статьи 89. Среди документов полученного дерева-списка связей - правовые акты, судебная и арбитражная практика, консультации, статьи из периодических бухгалтерских изданий, комментарии.

6. Например, будет интересен ответ на вопрос о правомерности выноса должностным лицом налогового органа, проводящим выездную налоговую проверку, предоставленных для проверки копий документов с территории проверяемой организации. Чтобы найти разъяснения по этому вопросу, выберите ИБ "Финансист" слева в дереве-списке и найдите в перечне консультаций заголовок: "Вопрос: Вправе ли должностное лицо налогового органа, проводящее выездную налоговую проверку, выносить с территории (помещения) проверяемого налогоплательщика представленные ему для проверки копии документов? Обязано ли должностное лицо налогового органа после проведенной налоговой проверки вернуть представленные на основании ст. 93.1 НК РФ документы и их копии? (Письмо Минфина РФ от 12.07.2007 N 03-02-07/1-327)".

7. Полезно также ознакомиться со статьями печатных изданий из информационного банка "Бухгалтерская пресса и книги".

Ответ:

В Налоговом кодексе найдена статья 89 "Выездная налоговая проверка", а также рассмотрены разъяснения бакалавров и статьи периодических изданий по вопросам проведения выездных налоговых проверок.

Задание 2. Государственному служащему задержали выплату зарплаты на 19 дней. Определите, имеет ли он право в этом случае приостановить работу до выплаты задержанной суммы.

1. Войдите в Правовой навигатор, при необходимости очистите список ранее выбранных понятий.

2. В строке поиска наберите: НЕВЫПЛАТА ЗАРПЛАТЫ.

3. Выберите в группе понятий ОПЛАТА ТРУДА выделенное ключевое понятие ОТВЕТСТВЕННОСТЬ ЗА НЕВЫПЛАТУ ЗАРПЛАТЫ.

4. Постройте список документов (F9).

5. Откройте Трудовой кодекс Российской Федерации от 30.12.2001 N 197-ФЗ.

6. Вы попадете на фрагмент документа, относящийся к ключевому понятию. Это статья 142, в которой указано: "В случае задержки выплаты заработной платы на срок более 15 дней работник имеет право, известив работодателя в письменной форме, приостановить работу на весь период до выплаты задержанной суммы. Не допускается приостановление работы: в периоды введения военного, чрезвычайного положения или особых мер в соответствии с законодательством о чрезвычайном положении; в органах и организациях Вооруженных Сил Российской Федерации, других военных, военизированных и иных формированиях и организациях, ведающих вопросами обеспечения обороны

страны и безопасности государства, аварийно-спасательных, поисково-спасательных, противопожарных работ, работ по предупреждению или ликвидации стихийных бедствий и чрезвычайных ситуаций, в правоохранительных органах; государственными служащими; в организациях, непосредственно обслуживающих особо опасные виды производств, оборудования; работниками, в трудовые обязанности которых входит выполнение работ, непосредственно связанных с обеспечением жизнедеятельности населения (энергообеспечение, отопление и теплоснабжение, водоснабжение, газоснабжение, связь, станции скорой и неотложной медицинской помощи)".

7. Дополнительно поставьте закладку на данную статью, чтобы в дальнейшем можно было сразу к ней обратиться. Для этого установите курсор на название статьи 142 и нажмите кнопку "Закладка". Появится окно "Закладка".

8. Можно создать группу закладок, куда поместить свою закладку. Это удобно, если требуется, например, поставить несколько закладок в одном документе. В данном случае это делать необязательно, поэтому просто установите курсор на группе ВСЕ ЗАКЛАДКИ.

9. По умолчанию в качестве имени закладки предлагается текст начала строки. Измените название, например, на ПРИОСТАНОВКА РАБОТЫ.

10. Напишите комментарий к закладке: "ГОССЛУЖАЩИЕ НЕ МОГУТ ПРИОСТАНОВИТЬ РАБОТУ В СЛУЧАЕ ЗАДЕРЖКИ ЗАРПЛАТЫ".

11. Нажмите кнопку "OK". Закладка будет установлена, а комментарий появится в качестве вставки в тексте кодекса.

12. В любой момент можно в Окне поиска войти во вкладку "Закладки" и перейти по поставленной закладке в Трудовой кодекс к статье 142. Если установить курсор на названии закладки, то в нижнем поле окна появится информация о закладке: в каком документе она установлена, к какому разделу и информационному банку относится документ, а также будет приведен текст комментария к закладке.

Ответ:

Так как сотрудник является государственным служащим, он не может приостановить работу в случае задержки зарплаты.

## **Критерии оценки выполнения задания**

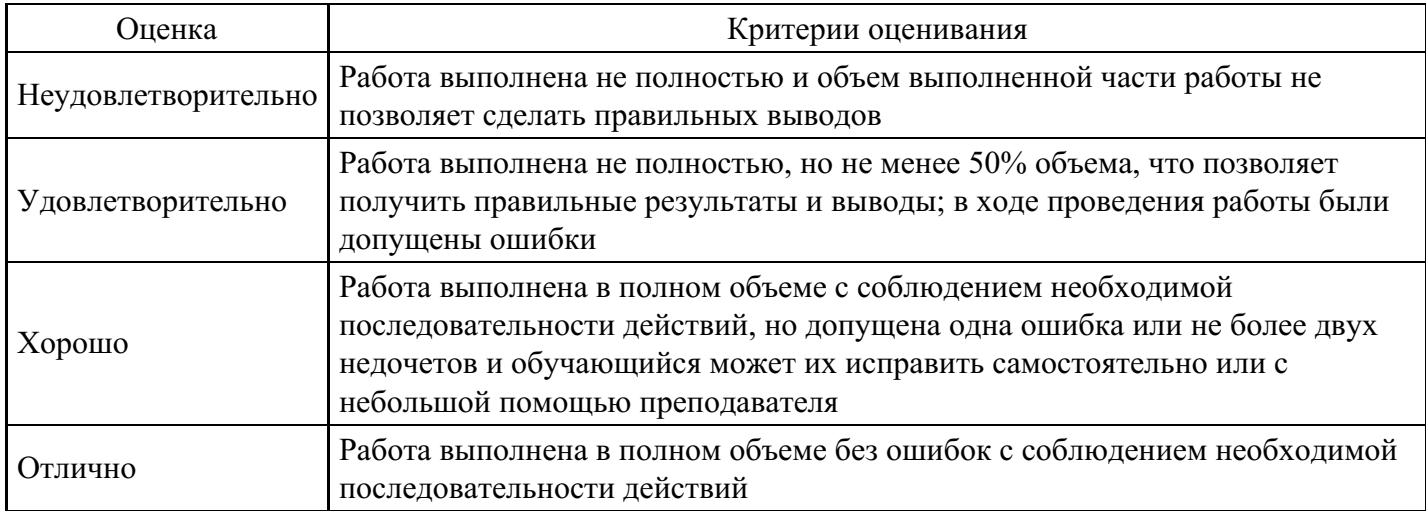

## **Практическое задание для формирования «ПК-10.3»**

- 1. Создать в разделе Избранное браузера папку Поисковые системы. Занести в эту папку адреса следующих поисковых систем: Google, , Yandex, Mail.
- 2. Зайти на поисковую системуYandex . Найти биографические данные, список публикаций выдающегося ученого-криминалиста Рафаила Самуиловича Белкина. Сохранить в файле найденную информацию, а также фотографию ученного.
- 3. Найти юридические консультации по вопросам прав и обязанностей студентов. Сохранить ссылку в разделе Избранное.
- 4. Найти сайт журнала «Закон и право». Сохранить в файле список публикаций последнего номера.
- 5. Найти публикации по теме: «Защита авторских прав в сети Интернет». Отчет по поиску данного задания составить по образцу табл. 1.
- 6. Найти электронную версию журнала «Современное право». Сохранить на диск третий номер журнала за 2014 г.

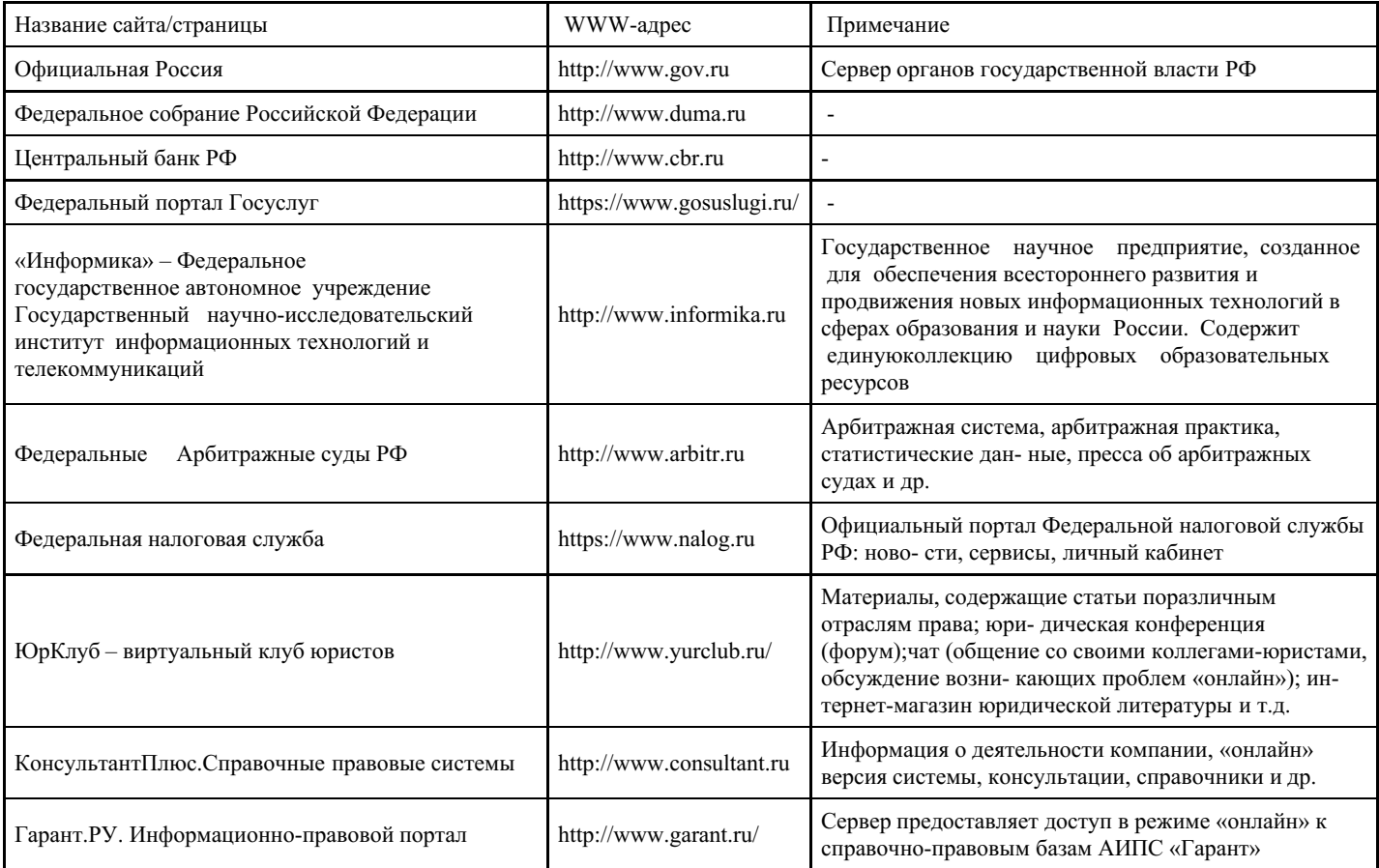

#### **Критерии оценки выполнения задания**

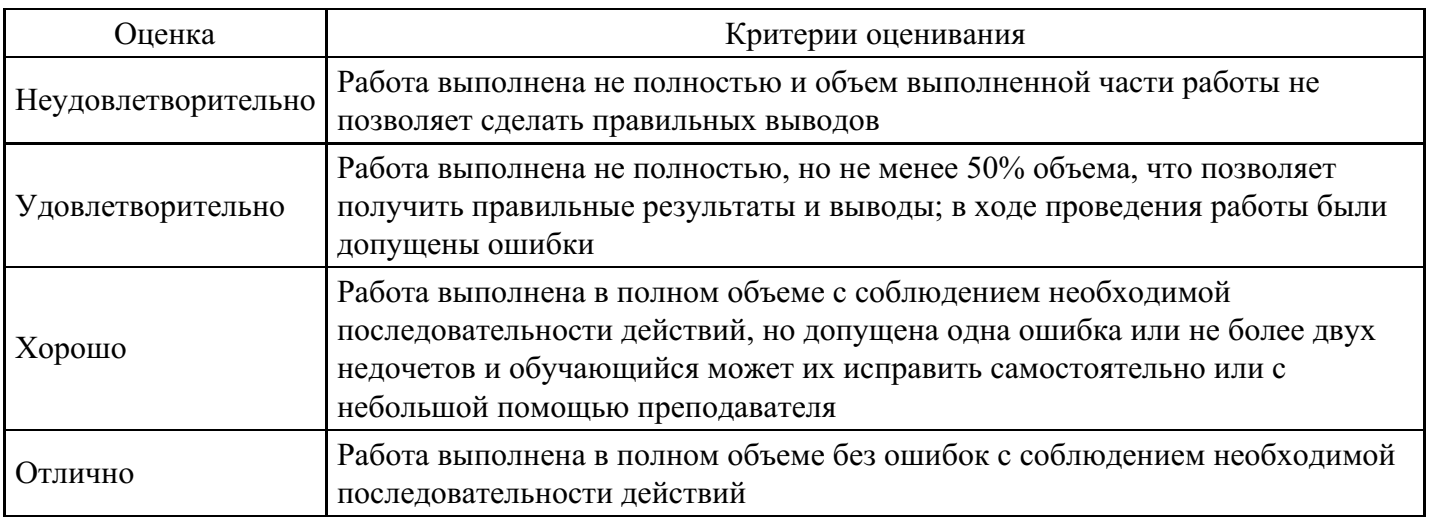

#### **Практическое задание для формирования «ПК-10.3»**

Найдите форму документа бухгалтерского баланса. Скопируйте формы в программы: MS Word и MS Excel.

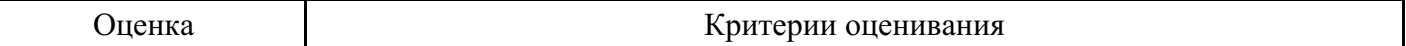

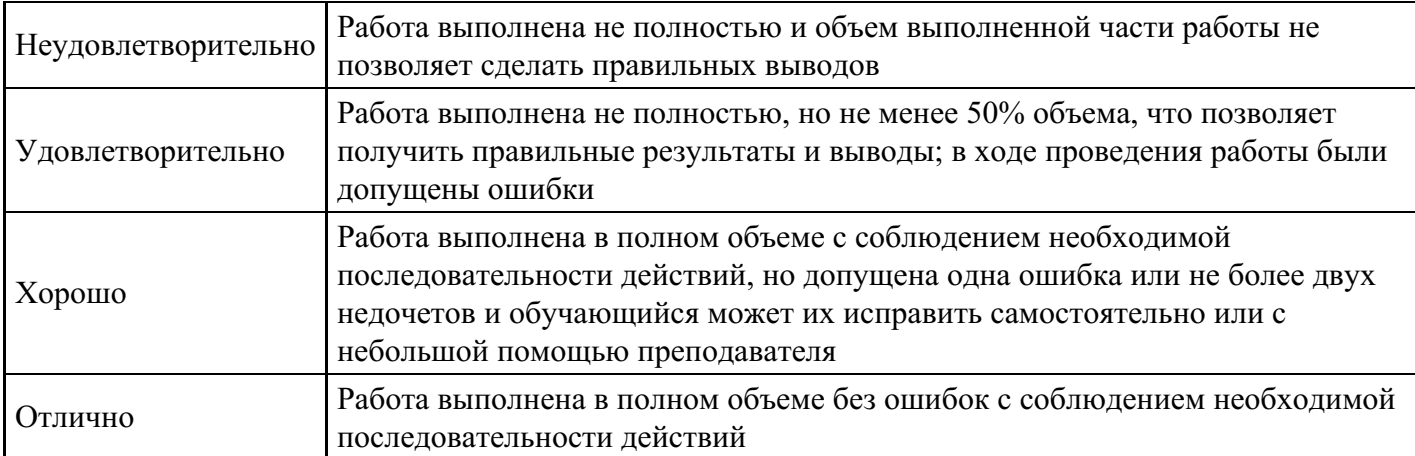

## **Тест для формирования «ПК-9.1»**

Вопрос №1 . Дополнительно уточнить список документов, полученный в результате запроса с использованием Правового навигатора (не выходя из этого списка), можно:

#### *Варианты ответов:*

- 1. еще раз использовав Правовой навигатор
- 2. по любым полям Карточки поиска
- 3. по любым полям Карточки поиска раздела «Законодательство», за исключением поля «Тематика»
- 4. дополнительно уточнить нельзя

Вопрос №2 . С запросами в окне «История» можно выполнять следующие действия:

#### *Варианты ответов:*

- 1. сортировать по имени, дате, а также сохранять запрос в файл
- 2. сортировать по имени, дате, а также присваивать имя запросу
- 3. объединять или пересекать (как папки) несколько запросов, а также загружать из файла запросы, созданные на другом компьютере
- 4. изменить дату и время запроса

Вопрос №3 . В Стартовом окне нет ссылки:

#### *Варианты ответов:*

- 1. Кодексы
- 2. Путеводитель по разделам
- 3. Пресса и книги
- 4. Новые документы

Вопрос №4 . Общее количество документов в системе Консультант Плюс составляет:

#### *Варианты ответов:*

- 1. около миллиона
- 2. около двух миллионов
- 3. около трех миллионов
- 4. более четырех миллионов

Вопрос №5 . Указатель количества страниц для печати в документе находится:

#### *Варианты ответов:*

- 1. во вкладке «Справка» окна с текстом документа
- 2. в строке статуса окна с текстом документа
- 3. непосредственно в тексте документа
- 4. такой указатель не предусмотрен

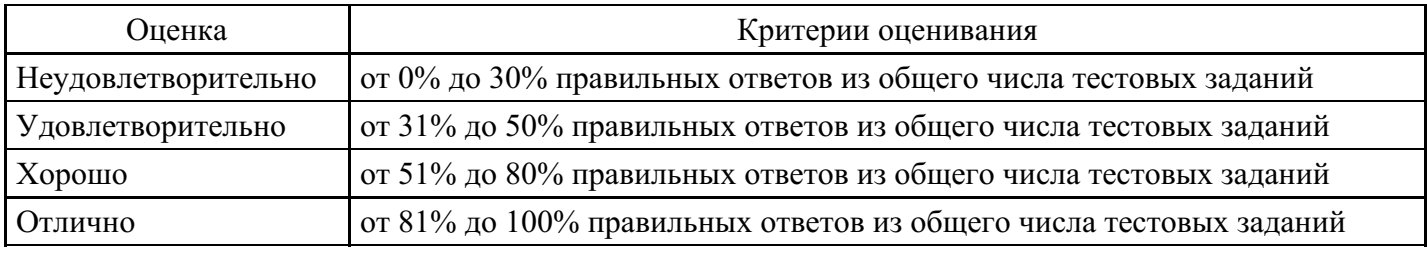

## **Практическое задание для формирования «ПК-9.2»**

Организация осуществляет рекламную деятельность, распространяет рекламную продукцию. Подлежит ли лицензированию данный вид деятельности? Ответ обоснуйте нормами права.

## **Критерии оценки выполнения задания**

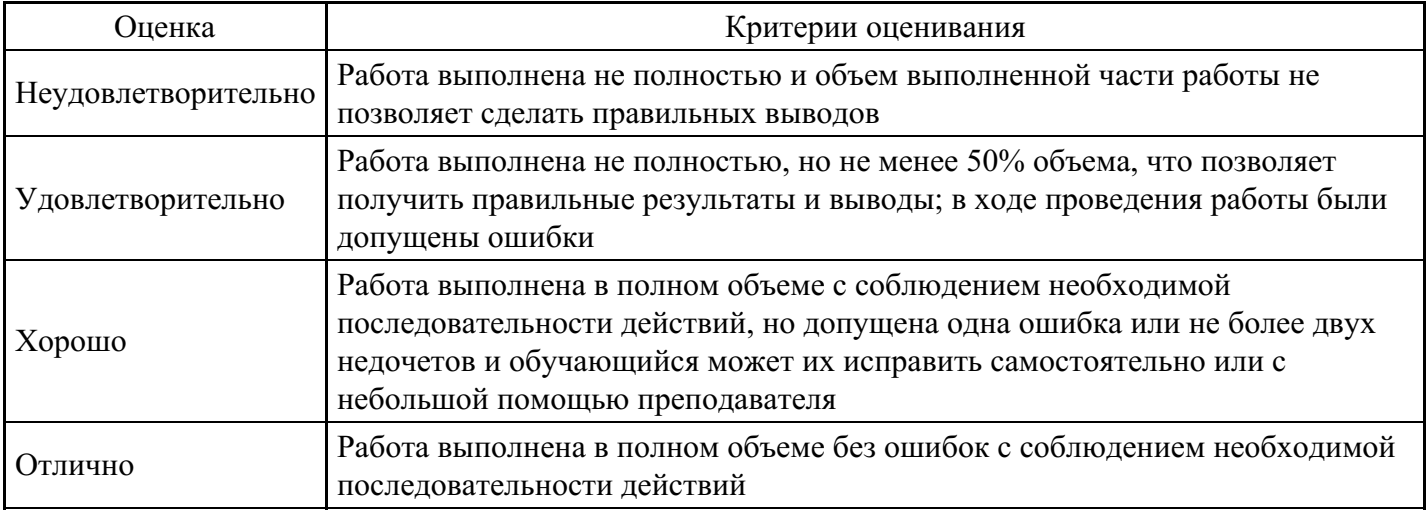

## **Практическое задание для формирования «ПК-9.2»**

#### Практическая работа

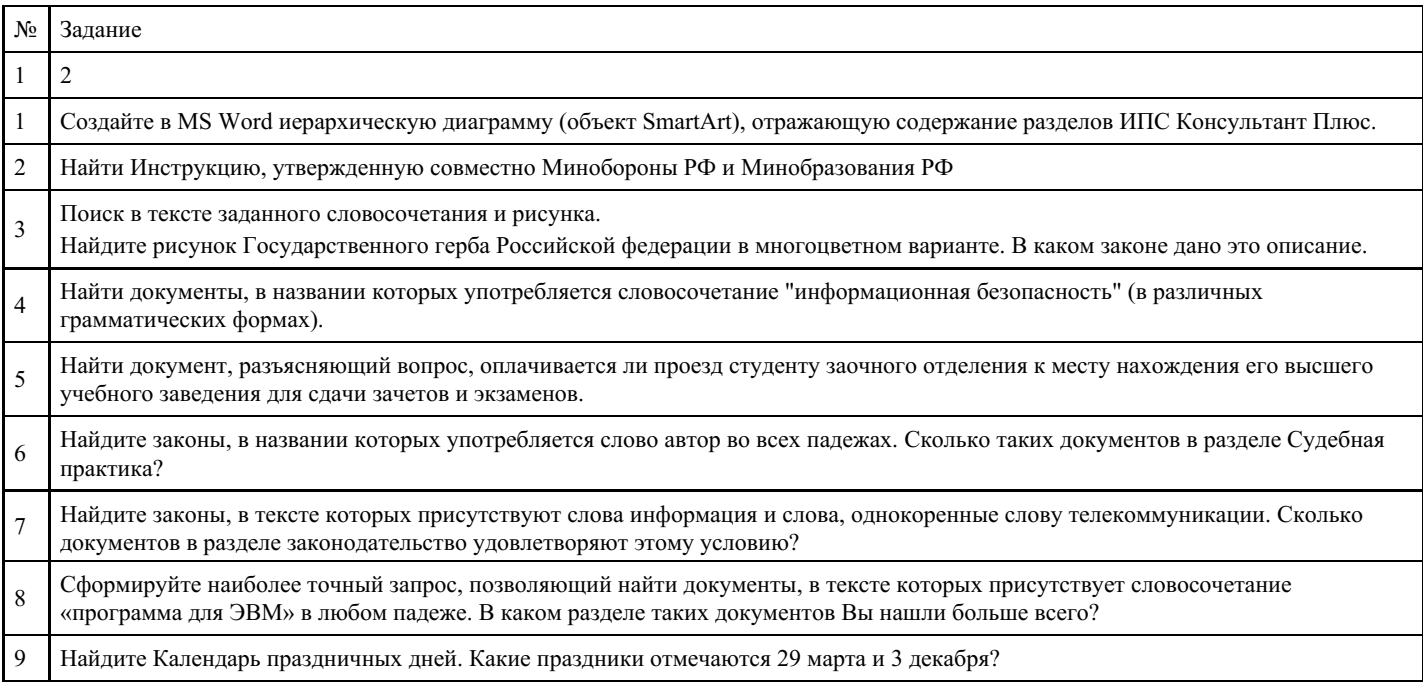

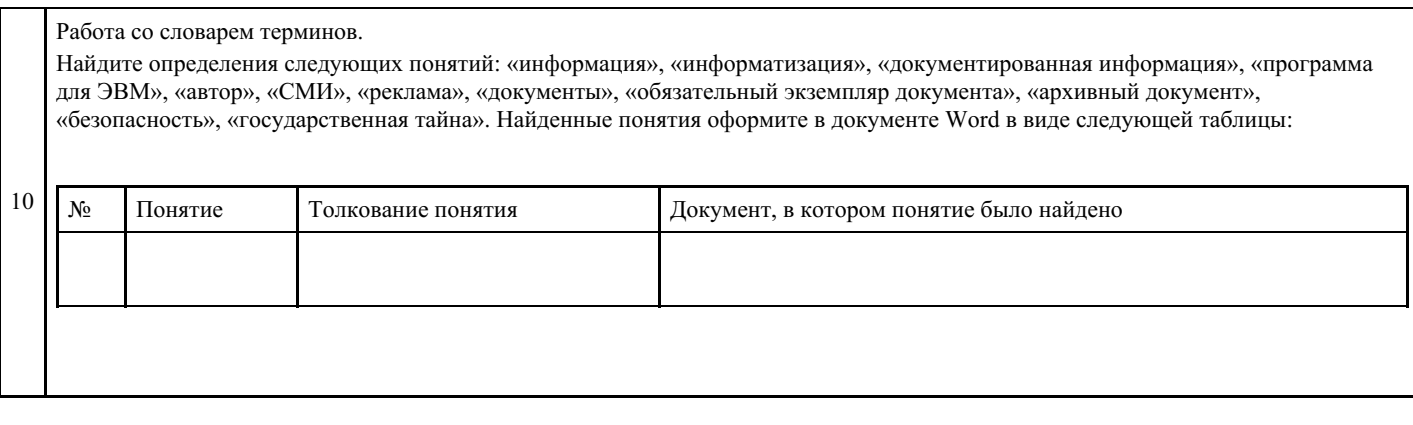

#### **Критерии оценки выполнения задания**

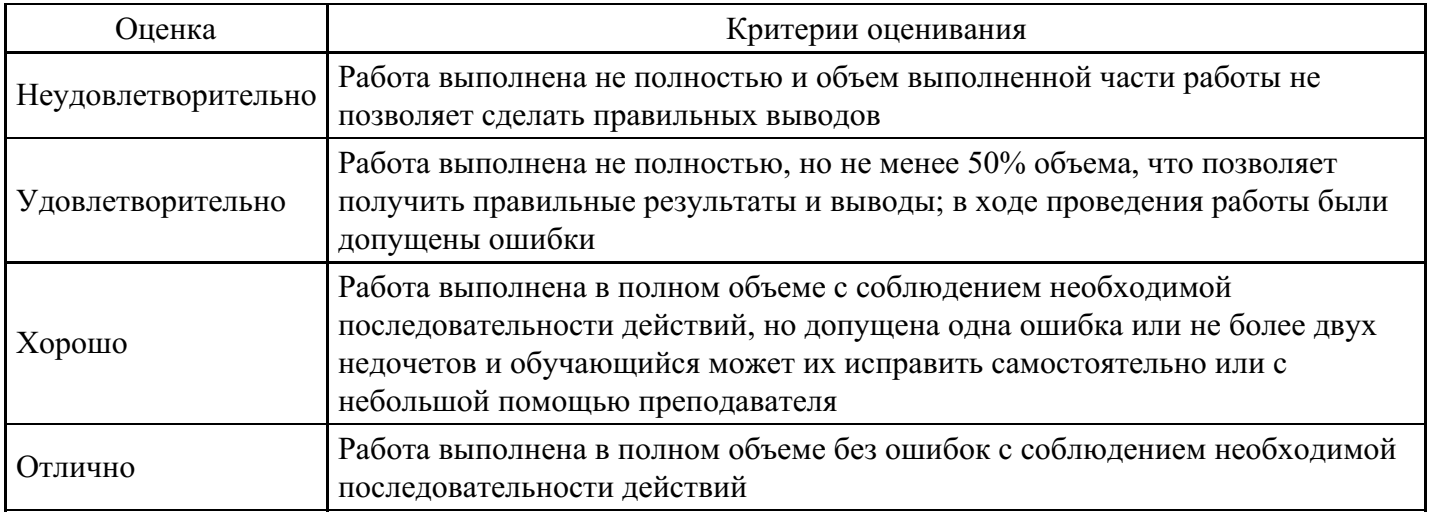

#### **Практическое задание для формирования «ПК-9.3»**

• Постройте обзор изменений законодательства Федеральной таможенной службы за текущий год, используя карточку поиска по реквизитам. Выполните сортировку документов по дате последнего изменения.

#### **Критерии оценки выполнения задания**

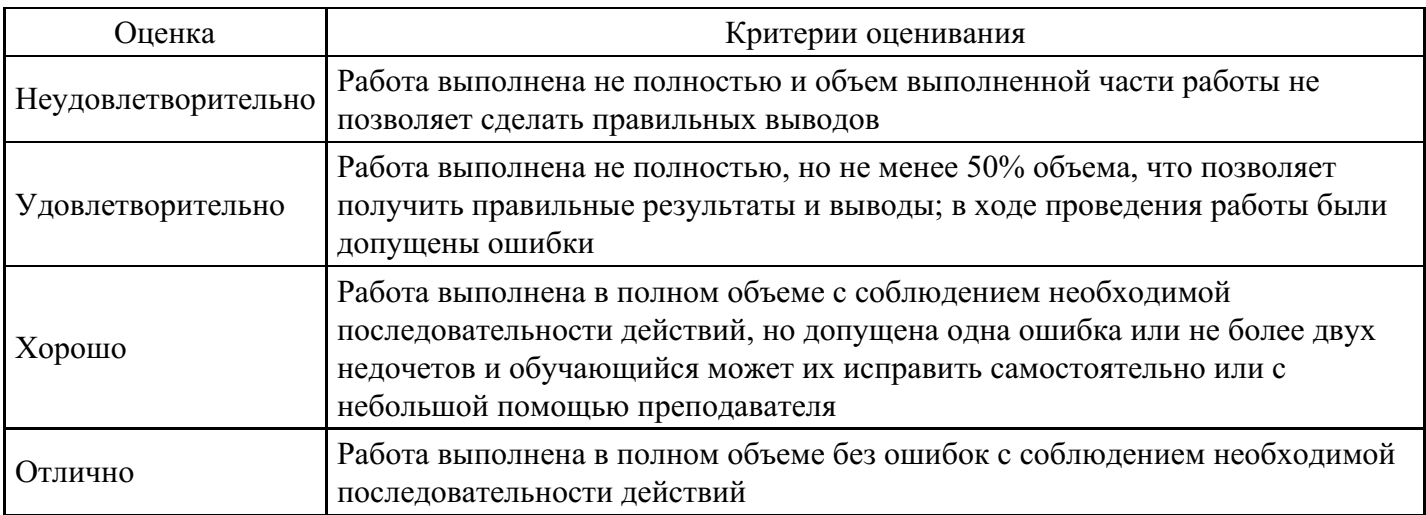

#### **Практическое задание для формирования «ПК-9.3»**

Обозначьте правовой режим защиты авторского права на объекты: компьютерные программы (базы данных).

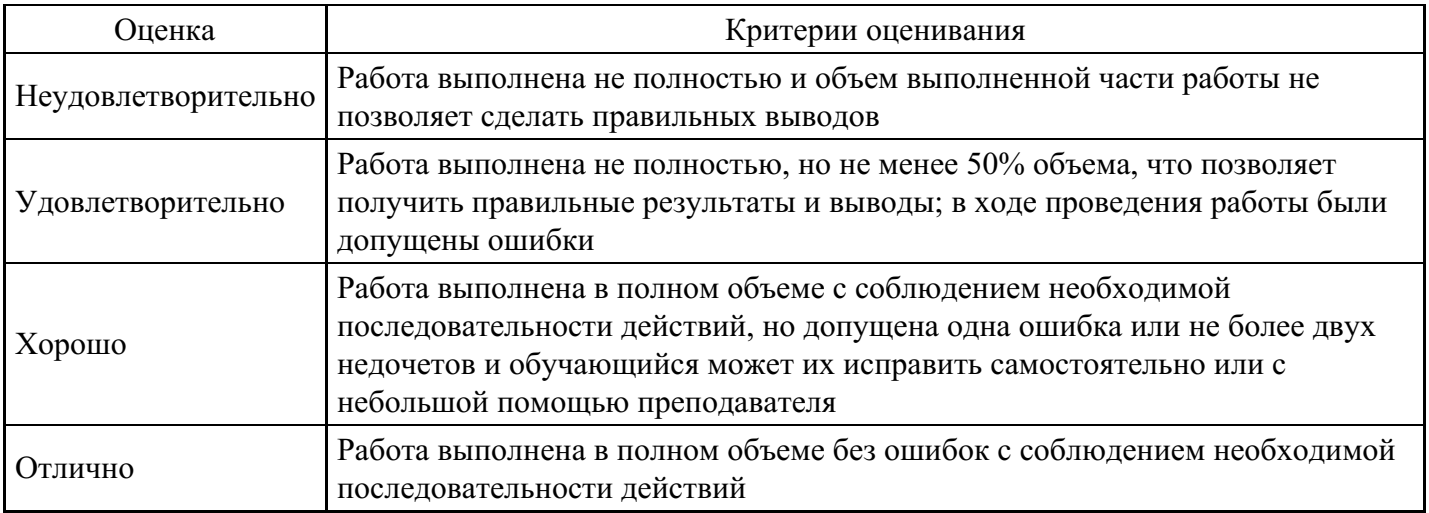

## **Тест для формирования «УК-2.1»**

Вопрос №1 .

Консалтинг — это:

*Тип ответа:* Текстовое поле

Вопрос №2 . Основным источником получения информации для включения ее в информационные банки системы Консультант Плюс являются:

## *Варианты ответов:*

- 1. органы власти и управления на основании договоров об информационном обмене
- 2. официальные источники публикаций
- 3. любые СМИ
- 4. сотрудники органов власти и управления на основе личных контактов

Вопрос №3 . Во вкладке «Справка» документов информационного банка «Решения высших судов», являющихся судебными актами, всегда содержится информации о:

#### *Варианты ответов:*

- 1. составе судей
- 2. названии и дате документа
- 3. прямых и обратных ссылках
- 4. у судебных актов нет вкладки «Справка»

Вопрос №4 . Во вкладке «Поиск со словарем» поля «Текст документа» выбраны два слова Чтобы найти все документы, в которых данные слова не встречаются, надо соединить их логическим условием:

#### *Варианты ответов:*

- 1. И
- 2. ИЛИ
- 3. КРОМЕ
- 4. РЯДОМ

## Вопрос №5 .

При использовании Правового навигатора можно отметить для поиска следующее количество ключевых понятий

#### *Варианты ответов:*

- 1. одно
- 2. столько, сколько выделено в правом столбце как удовлетворяющие запросу
- 3. любое количество
- 4. не более двух

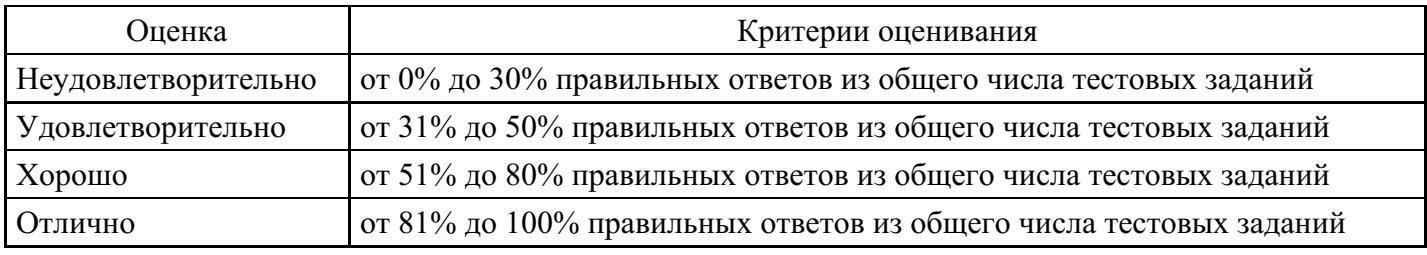

## **Практическое задание для формирования «УК-2.2»**

• Найти бланк декларации, переведите его в Excel, заполнить и сохранить в виде отдельного документа.

#### **Критерии оценки выполнения задания**

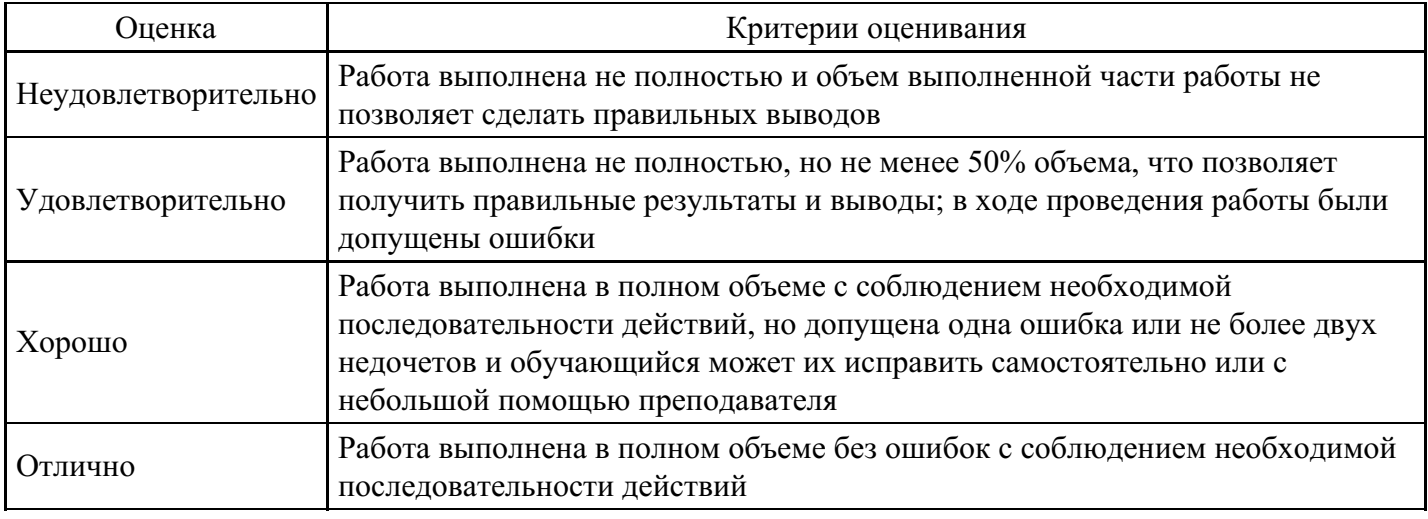

## **Практическое задание для формирования «УК-2.2»**

• Найти, перевести в Word, заполнить и сохранить Типовую форму согласия на обработку персональных данных субъектов персональных данных. Проанализируйте документ.

#### **Критерии оценки выполнения задания**

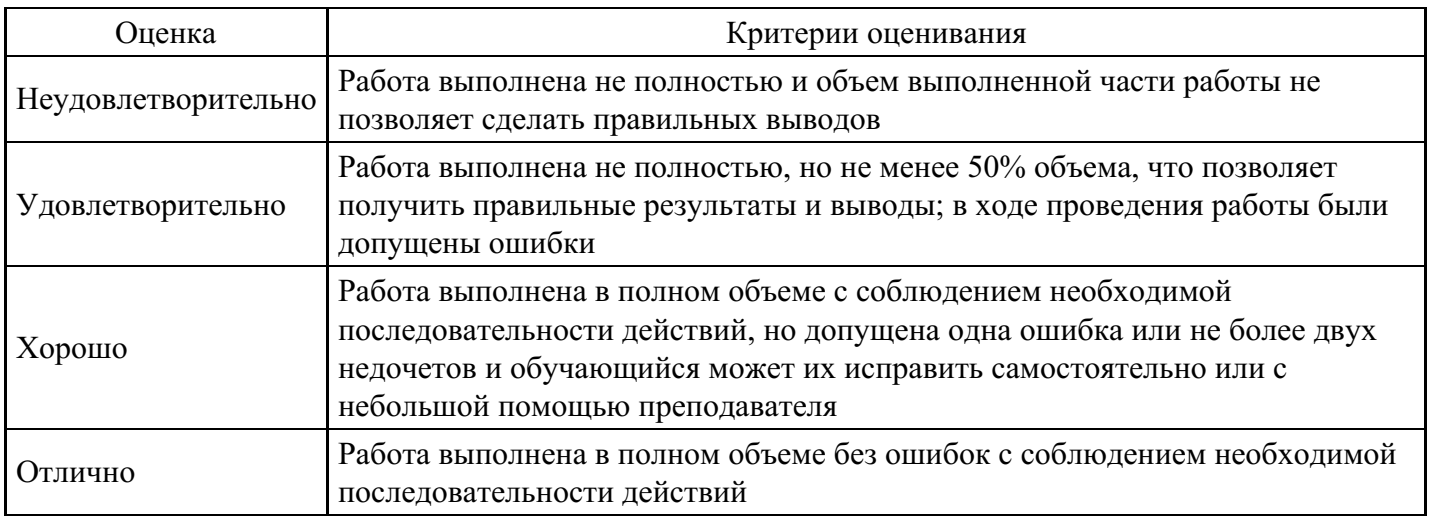

#### **Практическое задание для формирования «УК-2.2»**

Найти НПА по регулированию вопроса: Защита от информации.

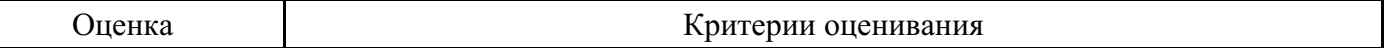

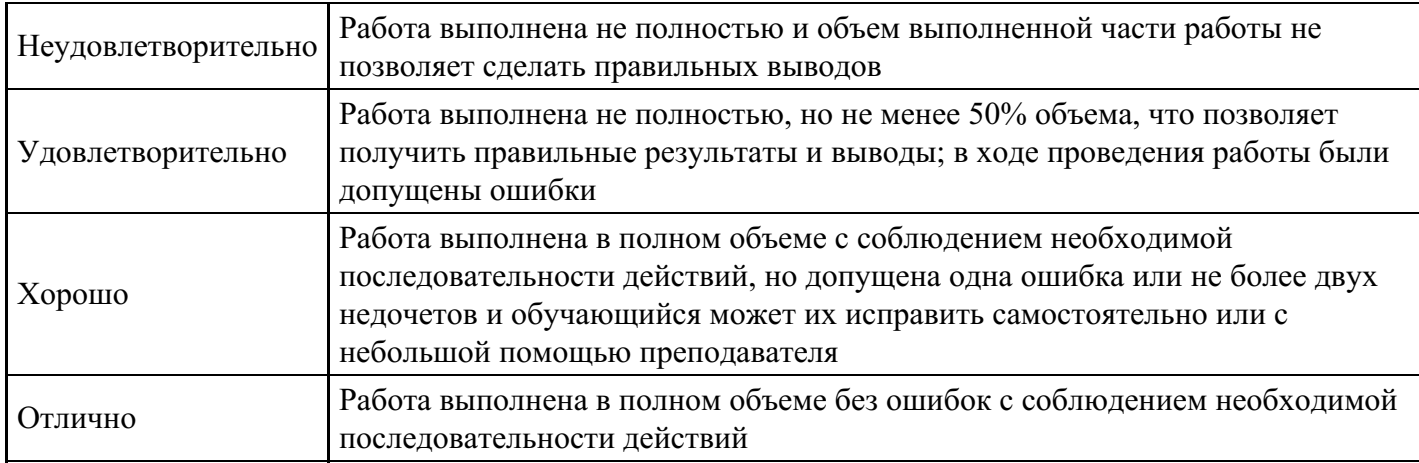

## **Практическое задание для формирования «УК-2.3»**

• В поиске по ситуации найдите с помощью контекстного фильтра документы, касающиеся защиты информации с ограниченным доступом

#### **Критерии оценки выполнения задания**

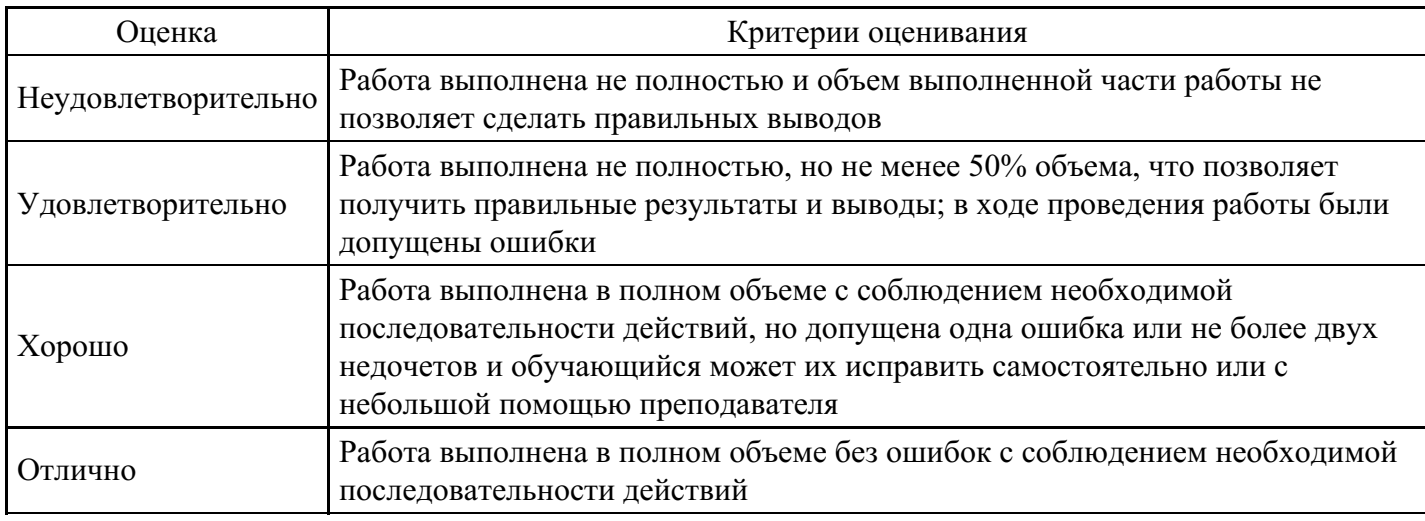

## **Практическое задание для формирования «УК-2.3»**

Раскройте понятие: "Ненадлежащая реклама (недобросовестная и/или недостоверная)" в соответствии с федеральным законодательством.

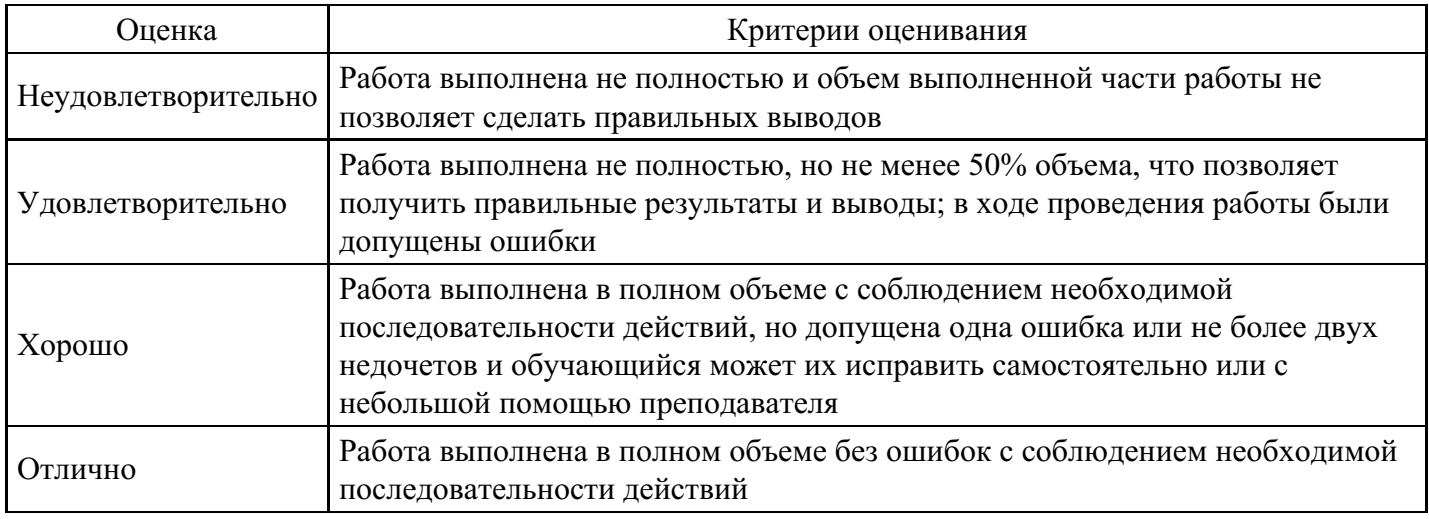

*Тема 1. Правовая информатизация общества. Виды правовой информации, идентификация и классификация правовых актов в информационно - правовых системах.*

1. Назовите статьи Конституции РФ, содержащие основы правового регулирования прав граждан на информацию.

- 2. Раскройте вопрос "Защита права на информацию".
- 3. Раскройте вопрос "Защита на информации".
- 4. Дайте определение понятию "Информационные продукты".
- 5. Назовите основные информационные разделы информационно-правовых систем.
- 6. Назовите основные подходы к определению понятия «информация».
- 7. Назовите основные свойства информации.
- 8. Назовите признаки информации.
- 9. Раскройте легальное понятие информации.

10. Раскройте понятия: «документированной информации». «информационная система», «информационные технологии».

- 11. Назовите виды классификаторов правовых актов, их отличие и сфера применения.
- 12. Дайте определение нормативного правового акта.
- 13. Назовите главные отличительные особенности НПА от других правовых актов.
- 14. Что такое юридическая сила нормативного правового акта?
- 15. Опишите иерархическую структуру системы правовых актов.
- 16. Какие нормативные правовые акты подлежат регистрации в министерстве юстиции?
- 17. Назовите обязательные условия вступления в силу нормативных правовых актов.

18. Раскройте актуальные проблемы развития системы классификации правовых актов в Российской Федерации.

19. Дайте общую характеристику информационного законодательства РФ.

- 20. Назовите основные задачи и принципы государственной
- 21. политики в информационной сфере.

*Тема 2. Базы данных правовой информации*

- 22. Назовите исторические этапы становления Баз данных правовой информации в России.
- 23. Назовите принципы построения информационных банков (ИБ) по федеральному

законодательству.

- 24. В чем состоит проблема индексации данных.
- 25. Дайте характеристику понятиям: "Информационно-поисковый язык", "Дескриптор".
- 26. Раскройте понятие: Латентная информация.
- 27. Что такое позитивная и негативная избыточность правовой информации.
- 28. Раскройте понятия: Релевантность поиска. Пертинентность поиска.
- 29. Раскройте понятие: Правовой тезаурус.
- 30. Что собой представляет поисковый образ правовой нормы.
- 31. Назовите правила составления запроса (язык запросов).
- 32. Назовите способы обновления информационного банка.

*Тема 3. Основные положения и общая характеристика современных информационно-правовых систем.*

- 33. Дайте общую характеристику информационных систем.
- 
- 35. В чем состоит назначение правовых информационных систем, их классификация.
- 36. Назовите основные задачи, решаемые с использованием правовой информационной системы.

37. Обозначьте нормативно-правовое обеспечение создания и порядка использования правовой информационной системы.

38. Назовите принципы и требования к организации и содержанию информации в правовых информационных системах.

- 39. Назовите классификацию источников информации.
- 40. Назовите критерии оценки качества правовых информационных систем.

*Тема 4. Государственная система правовой информации Российской Федерации.*

- 
- 34. Назовите классификацию информационных систем.

41. Дайте характеристику Дайте понятие автоматизированной информационной системы по законодательству.

42. Что такое юридическая обработка информации для автоматизированной информационной системы по законодательству.

43. Назовите источники получения правовой информации для автоматизированной информационной системы по законодательству

44. В чем состоит назначение, состав и функциональные задачи «Государственной системы правовой информации Российской Федерации».

45. В чем состоит назначение и решаемые задачи Центров правовой информации.

46. В чем состоит назначение и функции информационно-правовой системы «Законодательство России».

47. Назовите источники формирования информационных фондов.

*Тема 5. Общая характеристика и особенности справочно-правовых систем.*

48. Назовите основные этапы становления информационно-правовых систем в России.

49. Дайте определение: Справочные правовые системы (СПС).

50. В чем назначение и основные возможности СПС?

51. Назовите основные свойства и параметры справочно-правовой системы. Принципы поиска документов в СПС.

52. Чем характеризуется качество информационного наполнения СПС.

53. Обозначьте структура информационных баз данных.

54. Охарактеризуйте общий уровень сервиса и наличие дополнительных услуг, предоставляемых пользователю СПС.

55. В чем состоит юридическая обработка информации в справочно-правовой системе.

56. Назовите классификацию документов.

57. Назовите виды ссылок.

58. Как происходит составление примечаний и справочных сведений к документу и подготовка новых редакций документов?

59. Раскройте технологии поиска правовой информации в СПС.

60. Назовите виды поиска документов в СПС: поиск по реквизитам, поиск по тематическому

классификатору, по ключевым понятиям, контекстный поиск, комбинированные виды поиска.

61. Назовите принципы построений поисковых запросов.

62. Раскройте технологии работы со списками документов: представление списка, анализ, синхронный просмотр документов списка, сортировка, редактирование, фильтрация, поиск в списке документов, сохранение списков в папках пользователя и файлах, операции над списками.

63. Раскройте технологии работы с текстами документов в СПС: представление текста документа; создание и работа с комментариями пользователей; организация контекстного поиска в документе; установка, использование, изменение и удаление закладок; интеграция с другими программными средствами; сохранение в файл.

64. Назовите критерии выбора справочно-правовой системы

65. СПС: «Консультант +», «Гарант» и «Кодекс».

66. Назовите преимущества СПС перед другими средствами доступа к правовой информации.

67. Сформулируйте задачи, которые должны решаться в области доступа и работы с правовой

информацией с использованием компьютерных технологий.

68. Назовите аналитические возможности СПС.

*Тема 6. Негосударственные справочно-правовые системы. СПС «КонсультантПлюс».*

69. Назовите назначение и основные возможности Справочной правовой системы «КонсультантПлюс»: .

70. Назовите виды поиска в СПС «КонсультантПлюс».

71. Назовите возможности СПС «КонсультантПлюс» по работе со списками.

72. Назовите виды сортировки.

73. Назовите возможные варианты сохранения результатов запроса.

74. Назовите возможности СПС «КонсультантПлюс» по работе с текстом документа.

75. Как организован быстрый поиск редакций нормативных документов в КонсультантПлюс.

76. Назовите роль аналитических и справочных материалов, подготовленных разработчиками СПС.

77. Назовите основные подходы к разбиению массива правовой информации на отдельные базы.

78. Назовите возможные способы актуализации информационных банков (ИБ) в системах КонсультантПлюс.

79. Назовите состав и дайте краткую характеристику систем по федеральному законодательству, содержание ИБ каждой из систем.

80. Назовите технологии поиска правовой информации, реализованные в системе «КонсультантПлюс».

81. Назовите структуру Карточки реквизитов в системе «КонсультантПлюс».

82. Раскройте назначение и особенности Правового навигатора.

83. Раскройте назначение и особенности Словаря терминов.

84. Назовите особенности работы с полями и применения фильтров.

85. Назовите сервисные возможности СПС «КонсультантПлюс».

*Тема 7. Негосударственная справочно-информационная правовая система «ГАРАНТ».*

86. Охарактеризуйте содержание информационных блоков системы «Гарант».

87. Перечислите блоки правовой информации СПС «Гарант».

88. Опишите методику составления запроса при поиске по реквизитам СПС «Гарант».

89. Назовите возможные варианты сохранения результатов запроса.

90. Охарактеризуйте содержание информационных блоков системы «Гарант».

91. Перечислите блоки правовой информации СПС «Гарант» и применения фильтров.

92. Опишите методику составления запроса при поиске по реквизитам СПС «Гарант».

93. Раскройте роль аналитических и справочных материалов, подготовленных разработчиками СПС«ГАРАНТ». .

94. Назовите возможные способы актуализации информационных банков (ИБ) в системах «ГАРАНТ».

95. Раскройте технологии поиска правовой информации, реализованные в системе СПС «ГАРАНТ».

96. Назовите структурные особенности Карточки поиска по реквизитам в системе «ГАРАНТ» .

97. Назовите структуру Карточки поиска по судебной практике.

98. Назовите назначение и особенности поиска по ситуации.

99. Назначение и особенности поиска по публикации.

100. Назовите сервисные возможности СПС «ГАРАНТ».

*Тема 8. Основы обеспечения единства информационно-правового пространства Российской Федерации*

101. Дайте общую характеристику законодательству об обеспечении единства информационноправового пространства Российской Федерации.

102. В чем состоит роль Министерства юстиции Российской Федерации в обеспечении единства правового пространства Российской Федерации.

103. Федеральная государственная информационная Единой системы информационно-

телекоммуникационного обеспечения Минюста России.

104. Назовите цель, назначение, область применения, функции системы «Нормативные правовые акты Российской Федерации».

*Тема 9. Электронное правительство. Электронные государственные услуги*

105. Раскройте понятие: Электронные государственные услуги

106. Назовите цели, задачи создания электронного правительства.

107. Назовите основные этапы государственной политики в создании и развитии электронного вида предоставления услуг.

108. Назовите показатели результативности предоставления государственных услуг в электронной форме.

109. В чем состоит цель создания, задачи, область применения, назначение, основные функции Единого портала государственных и муниципальных услуг.

110. Назовите требования к электронной услуге.

111. Обозначьте структуру информационного обеспечения Единого портала государственных и

муниципальных услуг. Реестры услуг. Классификаторы услуг .

112. Назовите правила заполнения отдельных полей информационной карточки.

#### *Тема 10. Базы данных в профессиональной деятельности*

- 113. Назовите общеправовые базы данных.
- 114. Дайте определение понятию: Информационный консалтинг.
- 115. Назовите основные принципы Консалтинговых структур.
- 116. Назовите основные цели разработки консалтинговых проектов.
- 117. Опишите этапы разработки консалтингового проекта.
- 118. Раскройте понятие CASE-технологии. Составляющие технологии.
- 119. Раскройте содержание и назначение реинжиниринга бизнес-процессов.

#### **Уровни и критерии итоговой оценки результатов освоения дисциплины**

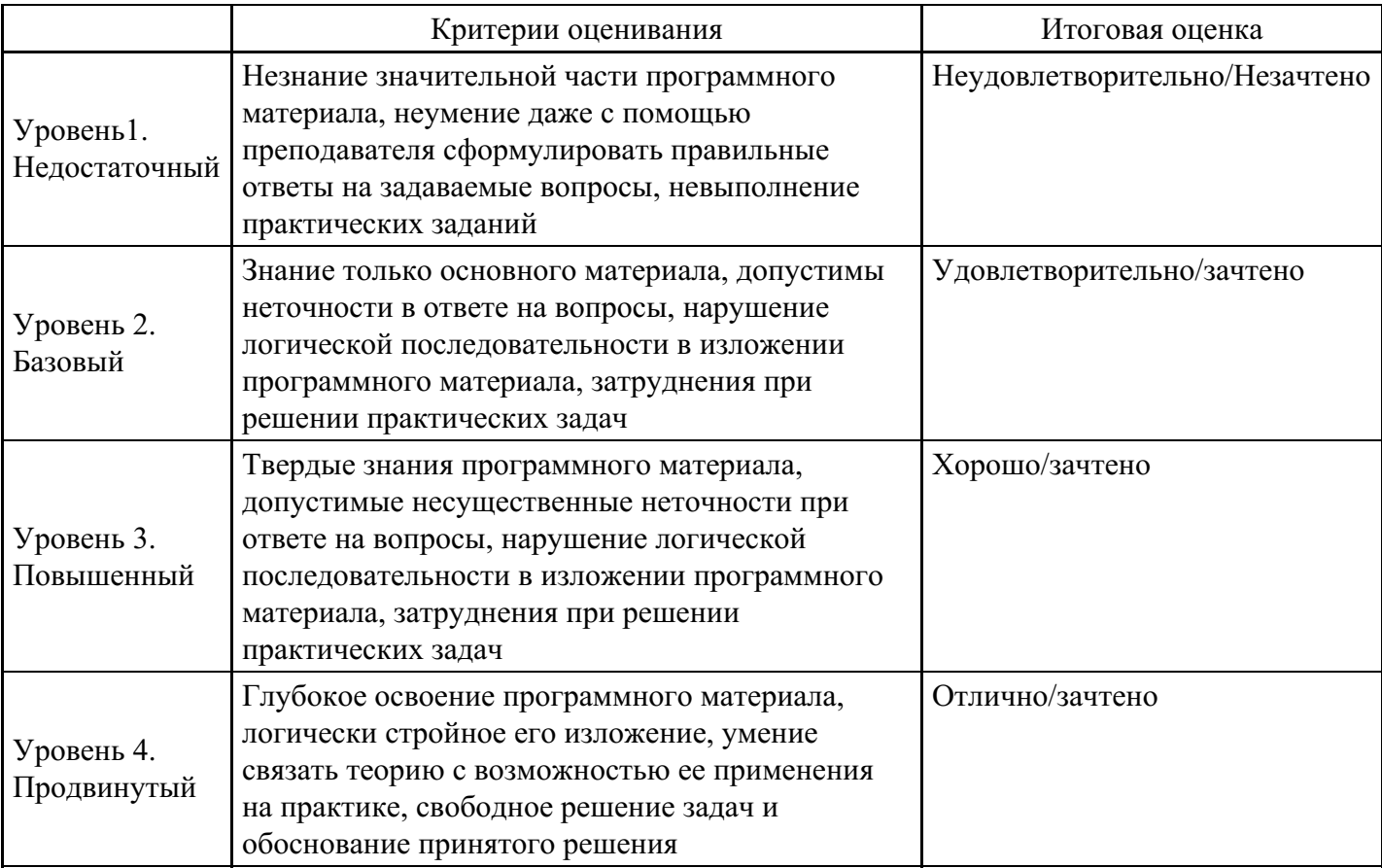

## **7. Ресурсное обеспечение дисциплины**

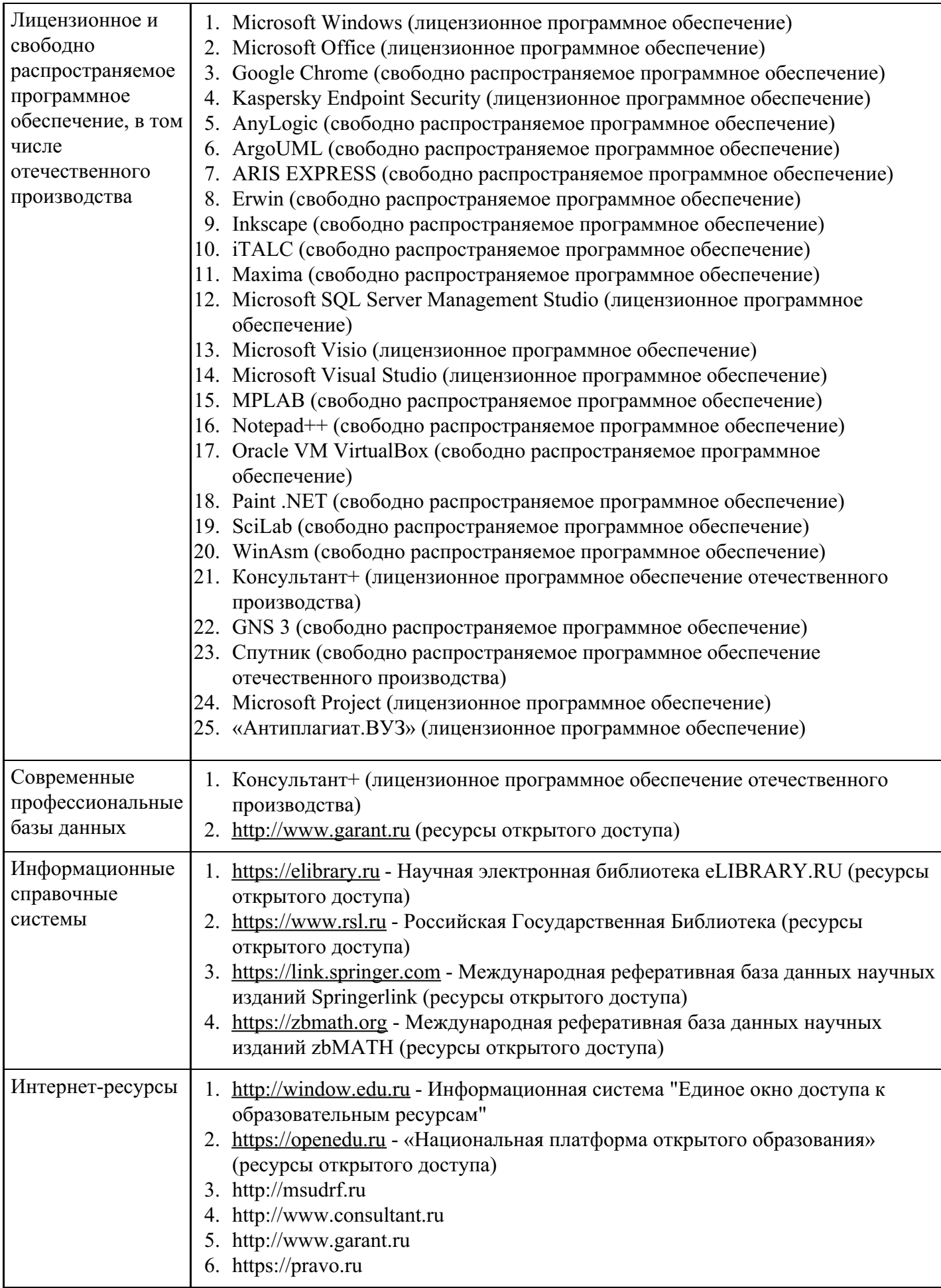

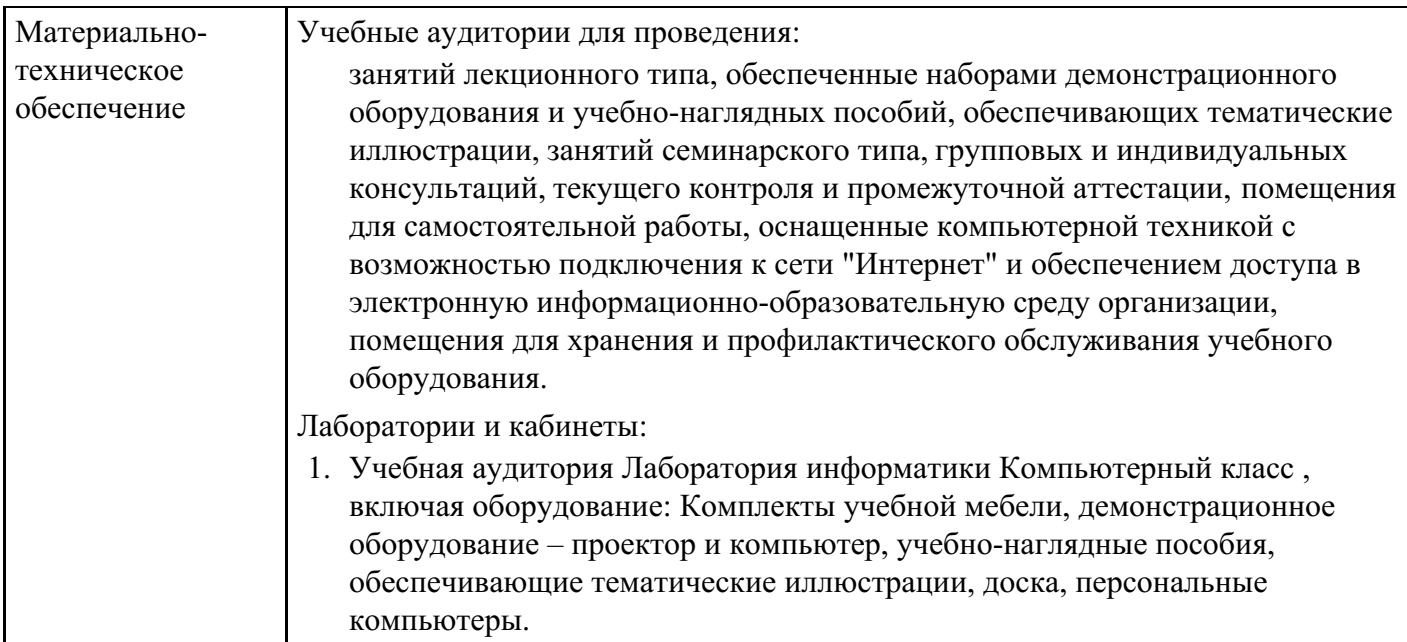

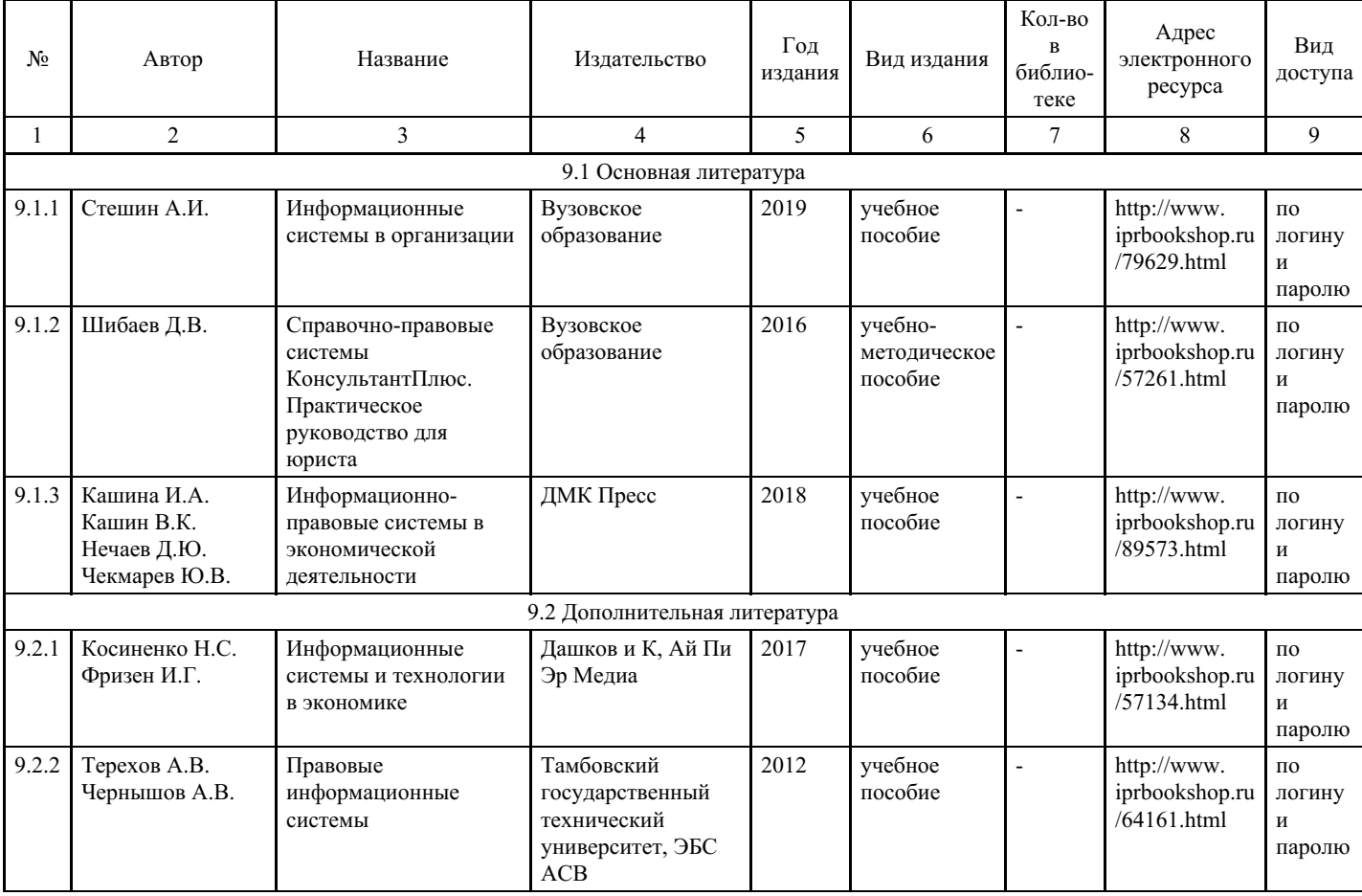

## **8. Учебно-методические материалы**

## **9. Особенности организации образовательной деятельности для лиц с ограниченными возможностями здоровья**

В МФЮА созданы специальные условия для получения высшего образования по образовательным программам обучающимися с ограниченными возможностями здоровья (ОВЗ).

Для перемещения инвалидов и лиц с ограниченными возможностями здоровья в МФЮА созданы специальные условия для беспрепятственного доступа в учебные помещения и другие помещения, а также их пребывания в указанных помещениях с учетом особенностей психофизического развития, индивидуальных возможностей и состояния здоровья таких обучающихся.

При получении образования обучающимся с ограниченными возможностями здоровья при необходимости предоставляются бесплатно специальные учебники и учебные пособия, иная учебная литература. Также имеется возможность предоставления услуг ассистента, оказывающего обучающимся с ограниченными возможностями здоровья необходимую техническую помощь, в том числе услуг сурдопереводчиков и тифлосурдопереводчиков.

Получение доступного и качественного высшего образования лицами с ограниченными возможностями здоровья обеспечено путем создания в университете комплекса необходимых условий обучения для данной категории обучающихся. Информация о специальных условиях, созданных для обучающихся с ограниченными возможностями здоровья, размещена на сайте университета (http://www.mfua.ru/sveden/objects/#objects).

Для обучения инвалидов и лиц с ОВЗ, имеющих нарушения опорно-двигательного аппарата обеспечиваются и совершенствуются материально-технические условия беспрепятственного доступа в учебные помещения, столовую, туалетные, другие помещения, условия их пребывания в указанных помещениях (наличие пандусов, поручней, расширенных дверных проемов и др.).

Для адаптации к восприятию обучающимися инвалидами и лицами с ОВЗ с нарушенным слухом справочного, учебного материала, предусмотренного образовательной программой по выбранным направлениям подготовки, обеспечиваются следующие условия:

для лучшей ориентации в аудитории, применяются сигналы, оповещающие о начале и конце занятия (слово «звонок» пишется на доске);

- внимание слабослышащего обучающегося привлекается педагогом жестом (на плечо кладется рука, осуществляется нерезкое похлопывание);
- разговаривая с обучающимся, педагог смотрит на него, говорит ясно, короткими предложениями, обеспечивая возможность чтения по губам.

Компенсация затруднений речевого и интеллектуального развития слабослышащих инвалидов и лиц с ОВЗ проводится за счет:

- использования схем, диаграмм, рисунков, компьютерных презентаций с гиперссылками,
- комментирующими отдельные компоненты изображения;
- регулярного применения упражнений на графическое выделение существенных признаков предметов и явлений;
- обеспечения возможности для обучающегося получить адресную консультацию по электронной почте по мере необходимости.

Для адаптации к восприятию инвалидами и лицами с ОВЗ с нарушениями зрения справочного, учебного, просветительского материала, предусмотренного образовательной программой МФЮА по выбранной специальности, обеспечиваются следующие условия:

- ведется адаптация официального сайта в сети Интернет с учетом особых потребностей инвалидов по зрению, обеспечивается наличие крупношрифтовой справочной информации о расписании учебных занятий;
- в начале учебного года обучающиеся несколько раз проводятся по зданию МФЮА для запоминания месторасположения кабинетов, помещений, которыми они будут пользоваться;
- педагог, его собеседники, присутствующие представляются обучающимся, каждый раз называется тот, к кому педагог обращается;
- действия, жесты, перемещения педагога коротко и ясно комментируются;
- печатная информация предоставляется крупным шрифтом (от 18 пунктов), тотально озвучивается; обеспечивается необходимый уровень освещенности помещений;
- предоставляется возможность использовать компьютеры во время занятий и право записи объяснения на диктофон (по желанию обучающегося).

Форма проведения текущей и промежуточной аттестации для обучающихся с ОВЗ определяется преподавателем в соответствии с учебным планом. При необходимости обучающемуся с ОВЗ с учетом его индивидуальных психофизических особенностей дается возможность пройти промежуточную аттестацию устно, письменно на бумаге, письменно на компьютере, в форме тестирования и т.п., либо предоставляется дополнительное время для подготовки ответа.